# Now Playing On Your Phone!

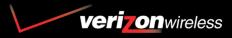

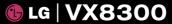

USER GUIDE

Read these simple guidelines. Breaking the rules may be dangerous or illegal. Further detailed information is given in this user guide.

# **∕**Marning

#### Violation of the instructions may cause serious injury or death.

| 4   |  |
|-----|--|
| - A |  |
|     |  |

- Never use an unapproved battery since this could damage the phone and/or battery and could cause the battery to explode.
- Never place your phone in a microwave oven as it will cause the battery to explode.

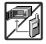

- Never store your phone in temperatures less than -4°F or greater than 122°F.
- Do not dispose of your battery by fire or with hazardous or flammable materials.

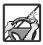

 When riding in a car, do not leave your phone or set up the hands-free kit near to the air bag. If wireless equipment is improperly installed and the air bag is deployed, you may be seriously injured.

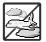

- Do not use a hand-held phone while driving.
- Do not use the phone in areas where its use is prohibited. (For example: aircraft)

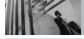

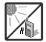

• Do not expose the battery charger or adapter to direct sunlight or use it in places with high humidity, such as a bathroom.

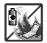

• Do not use harsh chemicals (such as alcohol, benzene, thinners, etc.) or detergents to clean your phone. This could cause a fire.

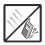

• Do not drop, strike, or shake your phone severely. It may harm the internal circuit boards of the phone.

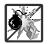

- Do not use your phone in high explosive areas as the phone may generate sparks.
- Do not damage the power cord by bending, twisting, pulling, or heating. Do not use the plug if it is loose as it may cause a fire or electric shock.

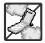

• Do not place any heavy items on the power cord. Do not allow the power cord to be crimped as it may cause electric shock or fire.

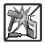

- Do not handle the phone with wet hands while it is being charged. It may cause an electric shock or seriously damage your phone.
- Do not disassemble the phone.

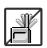

- Do not place or answer calls while charging the phone as it may short-circuit the phone and/or cause electric shock or fire.
- Do not hold or let the antenna come in contact with your body during a call.

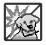

 Make sure that no sharp-edged items, such as animal's teeth or nails, come into contact with the battery. This could cause a fire.

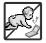

• Store the battery out of reach of children.

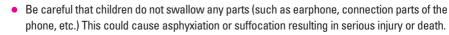

• Unplug the power cord and charger during lightning storms to avoid electric shock or fire.

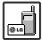

• Only use the batteries and chargers provided by LG. The warranty will not be applied to products provided by other suppliers.

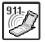

- Only authorized personnel should service the phone and its accessories. Faulty installation or service may result in accidents and consequently invalidate the warranty.
- An emergency call can be made only within a service area. For an emergency call, make sure that you are within a service area and that the phone is turned on.

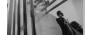

## **Table of Contents**

| Important Safety Precautions    | 1  |
|---------------------------------|----|
| Welcome                         | 7  |
| Important Information           | 7  |
| Technical Details               | 8  |
| Phone Overview                  | 11 |
| Menus Overview                  | 12 |
| Getting Started with Your Phone | 14 |
| The Battery                     | 14 |
| Installing the Battery          | 14 |
| Removing the Battery            | 14 |
| Charging the Battery            | 14 |
| Battery Charge Level            | 15 |
| Signal Strength                 | 15 |
| Turning the Phone On and Off    | 15 |
| Making Calls                    | 16 |
| Correcting Dialing Mistakes     | 16 |
| Redialing Calls                 | 16 |
| Receiving Calls                 | 16 |
| Screen Icons                    | 17 |
| Quick Access to Convenient      |    |
| Features                        | 18 |
| Vibrate Mode                    | 18 |
| Lock Mode                       | 18 |
| Mute Function                   | 18 |
| Volume Quick Adjustment         | 18 |

| Call Waiting                       | .18 |
|------------------------------------|-----|
| Caller ID                          |     |
| Voice Commands                     |     |
| Speed Dialing                      |     |
| Entering and Editing Information . | .20 |
| Text Input                         | .20 |
| Text Input Modes                   | .20 |
| Word Mode                          | .20 |
| Using the NEXT Key                 | .20 |
| Abc (Multi-tap) Text Input         | .21 |
| 123 (Numbers) Text Input           | .21 |
| Symbols Mode                       | .21 |
| Changing Letter Case               | .21 |
| Adding Words to the Word Database  | .21 |
| Contacts in Your Phone's Memory    |     |
| Storing Basics                     |     |
| Customizing Individual Entries     |     |
| Speed Dial                         |     |
| Storing a Number with Pauses       |     |
| Adding Another Phone Number .      |     |
| Changing the Default Number        |     |
| Deleting                           |     |
| Searching Your Phone's Memory      |     |
| Calling From Your Phone's Memory   |     |
| • ·                                |     |
| Speed Dialing                      |     |

| GET IT NOW              | ) |
|-------------------------|---|
| Access and Options      |   |
| 1. Get Tunes & Tones    | ) |
| 1.1 Get V CAST Music33  | 3 |
| 1.2 Get New Ringtones33 | 3 |
| 1.3 My Ringtones        | 3 |
| 1.4 My Music            | ļ |
| 1.5 My Sounds           | ļ |
| 1.6 Sync Music          | 5 |
| 2. Get PIX & FLIX35     | j |
| 2.1 Get V CAST Video    | ò |
| 2.2 Get New PIX         | 3 |
| 2.3 My PIX              | 3 |
| 2.4 My FLIX             | 3 |
| 2.5 PIX Place           | ) |
| 2.6 Take PIX            | ) |
| 2.7 Record FLIX41       |   |
| 3. Get Fun & Games      | ) |
| 4. Get News & Info42    | , |
| 5. Get Going            |   |
| 6. Get Extras           |   |
| MESSAGING               |   |
| Access and Options      |   |
| 1. New Msg              |   |
| •                       |   |
| 1.1 TXT Msg             |   |
| 1.2 PIX Msg             |   |
| 1.3 FLIX Msg            | J |

| 2. Inbox           |
|--------------------|
| 3. Sent54          |
| 4. Drafts55        |
| 5. Voicemail55     |
| 6. Email56         |
| 7. Mobile IM56     |
| 8. Chat56          |
| MSG Settings56     |
| All Msg57          |
| 1. Auto Save       |
| 2. Auto Erase      |
| 3. Quick Text      |
| 4. Voice Mail #    |
| 5. Entry Mode      |
| 6. Callback #      |
| 7. Signature       |
| TXT Msg58          |
| 1. Auto View       |
| 2. Auto Play       |
| 3. Name Card       |
| PIX-FLIX Msg58     |
| 1. Auto Receive    |
| MSG Erase58        |
| CONTACTS           |
| Access and Options |
| 1. New Contact59   |
| 2. Contact List60  |

| 3. Groups                                                                                                    | .60                                                                |
|----------------------------------------------------------------------------------------------------|--------------------------------------------------------------------|
| 4. Speed Dials                                                                                                    | .61                                                                |
| 5. My Name Card                                                                                                    | .61                                                                |
| RECENT CALLS                                                                                                    | .62                                                                |
| Access and Options                                                                                                    | .62                                                                |
| 1. Missed                                                                                                    | .62                                                                |
| 2. Received                                                                                                    | .63                                                                |
| 3. Dialed                                                                                                    | .63                                                                |
| 4. All                                                                                                    | .64                                                                |
| 5. View Timers                                                                                                    | .64                                                                |
| SETTINGS & TOOLS                                                                                                    | .65                                                                |
| Access and Options                                                                                                    | .65                                                                |
| 1. My Account                                                                                                    | .65                                                                |
| 2. Tools                                                                                                    | .65                                                                |
|                                                                                                    |                                                                    |
| 2.1 Voice Commands                                                                                                    |                                                                    |
| 2.1 Voice Commands<br>2.1.1 Call <name number="" or=""></name>                                                                                                    | .66                                                                |
| 2.1.1 Call <name number="" or=""><br/>2.1.2 Send Msg to <name or<="" td=""><td>.66<br/>.66</td></name></name>                                                                                                    | .66<br>.66                                                         |
| 2.1.1 Call <name number="" or=""><br/>2.1.2 Send Msg to <name or<br="">Number&gt;</name></name>                                                                                                    | .66<br>.66                                                         |
| 2.1.1 Call <name number="" or="">         2.1.2 Send Msg to <name number="" or="">         2.1.3 Go to <menu></menu></name></name>                                                                                                    | .66<br>.66<br>.66<br>.67                                           |
| 2.1.1 Call <name number="" or="">         2.1.2 Send Msg to <name number="" or="">         2.1.3 Go to <menu>         2.1.4 Check <item></item></menu></name></name>                                                                                                    | .66<br>.66<br>.66<br>.67                                           |
| 2.1.1 Call <name number="" or="">         2.1.2 Send Msg to <name number="" or="">         2.1.3 Go to <menu>         2.1.4 Check <item>         2.1.5 Lookup <name></name></item></menu></name></name>                                                                                          | .66<br>.66<br>.67<br>.67<br>.67                                    |
| <ul> <li>2.1.1 Call <name number="" or=""></name></li> <li>2.1.2 Send Msg to <name number="" or=""></name></li> <li>2.1.3 Go to <menu></menu></li> <li>2.1.4 Check <item></item></li> <li>2.1.5 Lookup <name></name></li> <li>2.1.6 My Account</li> </ul>                                        | .66<br>.66<br>.67<br>.67<br>.67<br>.67                             |
| <ul> <li>2.1.1 Call <name number="" or=""></name></li> <li>2.1.2 Send Msg to <name number="" or=""></name></li> <li>2.1.3 Go to <menu></menu></li> <li>2.1.4 Check <item></item></li> <li>2.1.5 Lookup <name></name></li> <li>2.1.6 My Account</li> <li>2.1.7 Help</li> </ul>                    | .66<br>.66<br>.67<br>.67<br>.67<br>.67                             |
| <ul> <li>2.1.1 Call <name number="" or=""></name></li> <li>2.1.2 Send Msg to <name number="" or=""></name></li> <li>2.1.3 Go to <menu></menu></li> <li>2.1.4 Check <item></item></li> <li>2.1.5 Lookup <name></name></li> <li>2.1.6 My Account</li> </ul>                                        | .66<br>.66<br>.67<br>.67<br>.67<br>.67<br>.67                      |
| 2.1.1 Call <name number="" or="">         2.1.2 Send Msg to <name number="" or="">         2.1.3 Go to <menu>         2.1.4 Check <item>         2.1.5 Lookup <name>         2.1.6 My Account         2.1.7 Help         2.2 Calendar</name></item></menu></name></name>                         | .66<br>.66<br>.67<br>.67<br>.67<br>.67<br>.67<br>.67               |
| 2.1.1 Call <name number="" or="">         2.1.2 Send Msg to <name number="" or="">         2.1.3 Go to <menu>         2.1.4 Check <item>         2.1.5 Lookup <name>         2.1.6 My Account         2.1.7 Help         2.2 Calendar         2.3 Alarm Clock</name></item></menu></name></name> | .66<br>.66<br>.67<br>.67<br>.67<br>.67<br>.67<br>.67<br>.68<br>.68 |

| 2.6 Calculator            |
|---------------------------|
| 2.7 Ez Tip Calc           |
| 3. Sounds Settings70      |
| 3.1 Master Volume         |
| 3.2 Call Sounds           |
| 3.2.1 Call Ringtone       |
| 3.2.2 Call Vibrate        |
| 3.3 Alert Sounds          |
| 3.4 Keypad Volume71       |
| 3.5 Earpiece Volume       |
| 3.6 Service Alerts71      |
| 3.7 Power On/Off Sounds72 |
| 3.8 Alarm Sounds          |
| 4. Display Settings73     |
| 4.1 Banner                |
| 4.1.1 Personal            |
| 4.1.2 ERI Banner          |
| 4.2 Backlight74           |
| 4.3 Wallpaper74           |
| 4.4 Display Themes        |
| 4.5 Fonts                 |
| 4.6 Clock Format75        |
| 5. Phone Settings76       |
| 5.1 Standalone Mode       |
| 5.2 Shortcut Key76        |
| 5.3 Language              |
| 5.4 Location              |

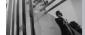

6 VX8300

## **Table of Contents**

| 5.5 Security              | .77 |
|---------------------------|-----|
| 5.5.1 Lock Mode           | .77 |
| 5.5.2 Edit Code           | .78 |
| 5.5.3 Reset Default       | .78 |
| 5.6 System Select         | .79 |
| 5.7 NAM Select            | .79 |
| 5.8 Auto NAM              | .79 |
| 5.9 Serving System        | .79 |
| 6. Call Settings          | .80 |
| 6.1 Answer Options        | .80 |
| 6.2 Auto Retry            | .81 |
| 6.3 TTY Mode              | .81 |
| 6.4 One Touch Dial        | .83 |
| 6.5 Voice Privacy         | .83 |
| 6.6 Connections           | .84 |
| 6.7 Ringer ID             | .84 |
| 6.8 Picture ID            | .84 |
| 7. Bluetooth <sup>®</sup> | .84 |
| 7.1 Add New Device        | .85 |
| Power                     | .86 |
| My Phone Name             | .86 |
| Discovery Mode            | .86 |
| Transferring Audio        | .86 |
| 8. Memory                 | .87 |
| 8.1 Save Options          | .87 |
| 8.2 Phone Memory          | .87 |
| 8.3 Card Memory           | .88 |

| 9. Phone Info                      | .88 |
|------------------------------------|-----|
| 9.1 My Number                      | .88 |
| 9.2 SW Version                     | .88 |
| 9.3 Icon Glossary                  | .88 |
| Safety                             | .89 |
| TIA Safety Information             | .89 |
| Exposure to Radio Frequency        |     |
| Signal                             | .89 |
| Antenna Care                       | .89 |
| Phone Operation                    | .89 |
| Tips on Efficient Operation        | .90 |
| Driving                            |     |
| Electronic Devices                 | .90 |
| Pacemakers                         | .90 |
| Hearing Aids                       |     |
| Other Medical Devices              | .91 |
| Health Care Facilities             | .91 |
| Vehicles                           | .91 |
| Posted Facilities                  | .91 |
| Aircraft                           | .91 |
| Blasting Areas                     | .91 |
| Potentially Explosive Atmosphere . | .92 |
| For Vehicles Equipped with an Air  |     |
| Bag                                | .92 |
| Safety Information                 | .93 |
| Charger and Adapter Safety         |     |
| Battery Information and Care       |     |
|                                    |     |

| Explosion, Shock, and Fire                                                    |
|-------------------------------------------------------------------------------|
| Hazards                                                                       |
| General Notice                                                                |
| FDA Consumer Update96                                                         |
| 10 Driver Safety Tips104                                                      |
| Consumer Information on SAR106                                                |
| FCC Hearing-Aid Compatibility<br>(HAC) Regulations for Wireless<br>Devices108 |
| Accessories110                                                                |
| LIMITED WARRANTY<br>STATEMENT111                                              |
| Index113                                                                      |
| Glossary116                                                                   |

Thank you for choosing the VX8300 cellular phone designed to operate with the latest digital mobile communication technology, Code Division Multiple Access (CDMA). Along with the many advanced features of the CDMA system, such as greatly enhanced voice clarity, this compact phone offers:

- V CAST Music capable
- MicroSD<sup>™</sup> expansion slot
- Large, easy-to-read, 8-line backlight LCD with status icons
- 23-key keypad
- Long battery standby and talk time
- Easy operation and configuration using menudriven interface with prompts
- Paging, messaging, Voicemail, and caller ID
- Advanced Voice Recognition
- Quick calling functions including any key answer, auto answer, auto retry, one-touch, and 99 speed dials
- Flash Wallpaper with fun animations
- Bilingual (English and Spanish) capabilities
- Bluetooth<sup>®</sup> wireless technology

NOTE The Bluetooth<sup>®</sup> word mark and logos are owned by the Bluetooth SIG, Inc. and any use of such marks by LG is under license. Other trademarks and trade names are those of their respective owners.

### **Important Information**

This user's guide provides important information on the use and operation of your phone. Please read this guide carefully prior to using the phone to be able to use your phone to its greatest advantage and to prevent any accidental damage or misuse. Any unapproved changes or modifications will void your warranty.

#### FCC Part 15 Class B Compliance

This device and its accessories comply with part 15 of FCC rules. Operation is subject to the following two conditions: (1) This device and its accessories may not cause harmful interference, and (2) this device and its accessories must accept any interference received, including interference that causes undesired operation.

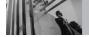

#### **Technical Details**

The VX8300 is an all digital phone that operates on both Code Division Multiple Access (CDMA) frequencies: Cellular services at 800 MHz and Personal Communication Services (PCS) at 1.9 GHz.

CDMA technology uses a feature called DSSS (Direct Sequence Spread Spectrum) that enables the phone to keep communication from being crossed and to use one frequency channel by multiple users in the same specific area. This results in a 10-fold capacity increase when compared with analog mode. In addition, features such as soft / softer handoff, hard handoff, and dynamic RF power control technologies combine to reduce call interruptions.

The Cellular and PCS CDMA networks consist of MSO (Mobile Switching Office), BSC (Base Station Controller), BTS (Base Station Transmission System), and MS (Mobile Station).

#### \* TSB -74: Protocol between an IS-95A system and ANSI J-STD-008

1xRTT system receives twice as many subscribers in the wireless section as IS-95. Its battery life is twice as long as IS-95. High-speed data transmission is also possible.

EV-DO system is optimized for data service and is much faster than 1xRTT system in applicable area.

The following table lists some major CDMA standards.

| <b>CDMA Standard</b>             | Designator                                                                        | Description                                                                                                    |
|----------------------------------|-----------------------------------------------------------------------------------|----------------------------------------------------------------------------------------------------|
| Basic Air<br>Interface           | TIA/EIA-95A<br>TSB-74<br>ANSI J-STD-008<br>TIA/EIA-IS2000                         | CDMA Dual-Mode Air Interface<br>14.4kbps radio link protocol and inter-band operations<br>IS-95 adapted for PCS frequency band CDMA2000 1xRTT Air<br>Interface                                                                                                    |
| Network                          | TIA/EIA/IS-634<br>TIA/EIA/IS/651<br>TIA/EIA/IS-41-C<br>TIA/EIA/IS-124             | MAS-BS<br>PCSC-RS<br>Intersystem operations<br>Non-signaling data comm.                                                                                                    |
| Service                          | TIA/EIA/IS-96-B<br>TIA/EIA/IS-637<br>TIA/EIA/IS-657<br>IS-801<br>TIA/EIA/IS-707-A | Speech CODEC<br>Short Message Service<br>Packet Data<br>Position Determination Service (gpsOne)<br>High Speed Packet Data                                                                                                    |
| 1x EV-DO<br>Related<br>interface | TIA/EIA/IS-856<br>TIA/EIA/IS-878<br>TIA/EIA/IS-866<br>TIA/EIA/IS-890              | CDMA2000 High Rate Packet Data Air Interface<br>1xEV-D0 Inter-Operability Specification for CDMA2000 Access<br>Network Interfaces<br>Recommended Minimum Performance Standards for CDMA2000<br>High Rate Packet Data Access Terminal<br>Test Application Specification (TAS) for High Rate Packet Data Air<br>Interface |

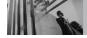

#### FCC RF Exposure Information

# WARNING! Read this information before operating the phone.

In August 1996, the Federal Communications Commission (FCC) of the United States, with its action in Report and Order FCC 96-326, adopted an updated safety standard for human exposure to Radio Frequency (RF) electromagnetic energy emitted by FCC regulated transmitters. Those guidelines are consistent with the safety standard previously set by both U.S. and international standards bodies. The design of this phone complies with the FCC guidelines and these international standards.

#### **Bodily Contact During Operation**

This device was tested for typical use with the back of the phone kept 0.6 inches (1.5 cm) from the body. To comply with FCC RF exposure requirements, a minimum separation distance of 0.6 inches (1.5 cm) must be maintained between the user's body and the back of the phone, including the antenna, whether extended or retracted. Third-party belt-clips, holsters, and similar accessories containing metallic components should not be used. Avoid the use of accessories that cannot maintain 0.6 inches (1.5 cm) distance between the user's body and the back of the phone and have not been tested for compliance with FCC RF exposure limits.

#### Vehicle-Mounted External Antenna

#### (Optional, if available.)

To satisfy FCC RF exposure requirements, keep 8 inches (20 cm) between the user / bystander and vehicle-mounted external antenna. For more information about RF exposure, visit the FCC website at www.fcc.gov.

#### Caution

Use only the supplied antenna. Use of unauthorized antennas (or modifications to the antenna) could impair call quality, damage the phone, void your warranty and/or violate FCC regulations. Don't use the phone with a damaged antenna. A damaged antenna could cause a minor skin burn. Contact your local dealer for a replacement antenna.

## **Phone Overview**

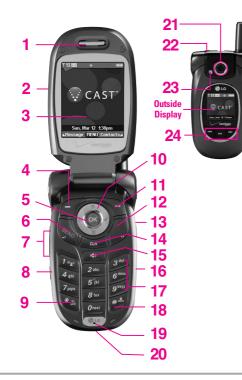

#### 1. Earpiece

- 2. Flip Open to answer an incoming call and close to end the call.
- 3. LCD Screen Displays messages and indicator icons.
- 4. Left Soft Key Use to display the function Message menu.
- 5. OK Key
- 6. SEND Key Use to make or answer calls.
- Side Keys Use to adjust the ringer volume in standby mode and the earpiece volume during a call.
   Voice Commands Key Use for quick access to Voice Commands.
- 9. Vibrate Mode Key Use to set the mode (from standby mode press and hold for about 3 seconds).
- 10. Navigation Keys Use for quick access to Get PIX & FLIX, Schedule, Mobile Web, GET IT NOW®.
- 11. Right Soft Key Use to select an action within a menu.
- PWR/END Key Use to turn the power on/off and to end a call. Also returns to the main menu display screen.
- 13. Side Camera Key Use for quick access to Camera function (Press this key to use camera function when the folder is open. Press and hold for about 3 seconds to use camera function when the folder is closed).
- 14. CLR Key Deletes single spaces or characters with a quick press, but press and hold to delete entire words. Will also back you out of menus, one level at a time.

#### 15. Speaker Key

- 16. MicroSD Insert microSD card for external memory. Use LG-approved microSD card.
- 17. Alphanumeric Keypad Use to enter numbers and characters and select menu items.
- 18. Lock Mode Key Use to lock the phone (from standby mode press and hold for about 3 seconds).
- 19. Microphone Allows you to speak to the caller.
- 20. Charger Port Connects the phone to the battery charger.
- 21. Camera Lens Used to take a photo. Keep it clean for optimal photo quality.
- 22. Headset Jack allows you to plug in an optional headset for convenient, hands-free conversations.
- 23. Flash Used to add flash when taking photos.
- 24. Multifunctional Keys

## **Menus Overview**

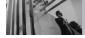

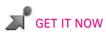

- 1. Get Tunes & Tones
  - 1. Get V CAST Music
  - 2. Get New Ringtones
  - 3. My Ringtones
  - 4. My Music
  - 5. My Sounds
  - 6. Sync Music
- 2. Get PIX & FLIX
  - 1. Get V CAST Video
  - 2. Get New PIX
  - 3. My PIX
  - 4. My FLIX
  - 5. PIX Place
  - 6. Take PIX
  - 7. Record FLIX
- 3. Get Fun & Games
- 4. Get News & Info
- 5. Get Going
- 6. Get Extras

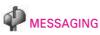

- 1. New Msg
- 2. Inbox
- 3. Sent
- 4. Drafts
- 5. Voicemail
- 6. Email
- 7. Mobile IM
- 8. Chat

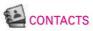

- 1. New Contact
- 2. Contact List
- 3. Groups
- 4. Speed Dials
- 5. My Name Card

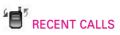

- 1. Missed
- 2. Received
- 3. Dialed
- 4. All
- 5. View Timers

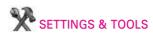

- 1. My Account
- 2. Tools

   Voice Commands
   2. Calendar
   3. Alarm Clock
   3.1. Alarm 1
   3.2. Alarm 2
   3.3. Alarm 3
   4. World Clock
   5. Notepad
   6. Calculator
   7. Ez Tip Calc

## **Menus Overview**

- 3. Sounds Settings
  - 1. Master Volume
  - 2. Call Sounds
    - 2.1. Call Ringtone
    - 2.2. Call Vibrate
  - 3. Alert Sounds
    - 3.1. TXT Message
    - 3.2. PIX-FLIX Msg
    - 3.3. Voicemail Msg
  - 4. Keypad Volume
  - 5. Earpiece Volume
  - 6. Service Alerts
    - 6.1. ERI
    - 6.2. Minute Beep
    - 6.3. Call Connect
  - 7. Power On/Off Sounds
    - 7.1. Power On
    - 7.2. Power Off
  - 8. Alarm Sounds
    - 8.1. Tone
    - 8.2. Vibrate
  - 4. Display Settings
    - 1. Banner
      - 1.1. Personal
      - 1.2. ERI Banner

- 2. Backlight
  - 2.1. Display
  - 2.2. Keypad
- 3. Wallpaper
  - 3.1. Main Wallpaper
  - 3.2. Front Wallpaper
- 4. Display Themes
- 5. Fonts
- 6. Clock Format
- 5. Phone Settings
  - 1. Standalone Mode
  - 2. Shortcut Key
  - 3. Language
  - 4. Location
  - 5. Security
    - 5.1. Lock Mode
    - 5.2. Edit Code
    - 5.3. Reset Default
  - 6. System Select
  - 7. NAM Select
  - 8. Auto NAM
  - 9. Serving System
- 6. Call Settings
  - 1. Answer Options
  - 2. Auto Retry
  - 3. TTY Mode

- 4. One Touch Dial
  5. Voice Privacy
  6. Connections
  7. Ringer ID
  8. Picture ID
  7. Bluetooth<sup>®</sup>
  1. Add New Device
  8. Memory
  1. Save Options
  2. Phone Memory
  3. Card Memory
  9. Phone Info
  1. My Number
  2. SW Version
  - 3. Icon Glossary

Some contents in this user guide may differ from your phone depending on the phone software or your service provider. Features and specifications are subject to change without prior notice.

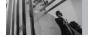

## The Battery

**NOTE** It's important to fully charge the battery before using the phone for the first time.

The phone comes with a rechargeable battery. Keep it charged even while you're not using it so that it's ready when you need it.

**NOTE** Battery life and signal strength are significant factors (among others) that affect your phone's ability to send/receive calls.

#### Installing the Battery

Insert the bottom of the battery into the opening on the back of the phone, then push the battery down until the latch clicks.

#### **Removing the Battery**

Turn the phone off. Slide the battery cover downward and remove it. Press the top part of the battery to remove it.

## **Charging the Battery**

To use the charger provided with your phone: Warning! Use only the charger provided with the VX8300 phone. Using any other charger could damage your phone or battery.

- 1. Plug one end of the AC adapter into the phone's charger port and the other into an electrical outlet.
- 2. Charge time varies depending upon the battery level.

#### NOTICE

Please use only an approved charging accessory to charge your LG phone.

Improper handling of the charging port, as well as the use of an incompatible charger, may cause damage to your phone and void the warranty.

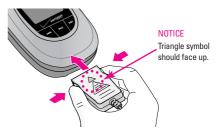

## **Getting Started with Your Phone**

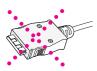

Chargers which have two grooves on the bottom are NOT compatible with this phone model. Inserting this type of charger into the phone may damage the charging port. This charger is compatible with the VX1000, VX3200, VX3300, VX4650, VX4700, VX3200, VX6100, VX7000, VX8000, VX8100 and VX9800.

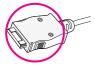

The correct charger has only one groove on the bottom. This charger will work with **all of the above listed phones**, as well as the VX3400, VX3450, VX5300 and VX8300.

### **Battery Charge Level**

You can find the battery charge level at the top right of the LCD screen. When the charge level becomes low, the battery sensor sounds a warning tone, blinks the battery icon, and displays LOW BATTERY WARNING! As the charge level approaches empty, the phone automatically switches off without saving.

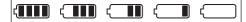

Fully Charged

**Signal Strength** 

Call quality depends on the signal strength in your area. You can tell how much signal strength you have by the number of bars next to the signal strength icon: the more bars, the stronger the signal. If you're having problems with signal quality, move to an open area or, when inside a building, try moving near a window.

## Turning the Phone On and Off

#### Turning the Phone On

- Install a charged battery or connect the phone to an external power source such as a vehicle power charger or hands-free car kit.
- 2. Press 👜 until the LCD screen lights up.
- **NOTE** Like any other radio device, avoid contact with the antenna while your phone is on.

#### **Turning the Phone Off**

1. Press and hold 👜 until the display turns off.

Empty

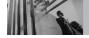

## **Making Calls**

- Make sure the phone is turned on. If not, press for about three seconds. If necessary, enter the lock code.
- 2. Enter the phone number.
- 3. Press 🐜 .
- 4. Press 👜 to end the call.
- NOTE Your phone has a Voice Commands feature that also lets you make calls by phone number, name, or location.

#### **Correcting Dialing Mistakes**

Press and once to erase the last digit entered, or hold it down for at least two seconds to delete all the digits.

## **Redialing Calls**

1. Press 🔄 twice to redial the last number dialed.

#### **Receiving Calls**

- 1. To answer a call, press 🥌 or open the flip.
- **NOTE** If you press Left Soft Key *[Quiet]* while the phone is ringing, the ringing or vibration is muted for that call.
- **NOTE** If you press Right Soft Key 🚡 **[Ignore]** while the phone is ringing, the call will end.
- 2. Press 👼 to end the call.

### **Screen Icons**

When the phone is on, the top line of the LCD screen displays phone status icons.

To see the icon glossary, go to Menu -> SETTINGS & TOOLS -> Phone Info -> Icon Glossary on your phone.

|          |                                                                   |                                               | _                |                                                   |          |                   |
|----------|-------------------------------------------------------------------|-----------------------------------------------|------------------|---------------------------------------------------|----------|-------------------|
| ΨĔΣ      | EVDO & Digital.                                                   |                                               | ▼1×IIII 1X Only. |                                                   | ΨEV      | EVDO Only.        |
| Ψ ₩      | EVD0 & 1X.                                                        |                                               | Ψ D IIII         | Digital Only.                                     |          |                   |
| ⊛ OFF    | Standalone Mode.                                                  |                                               |                  | Battery Strength. Indicates battery charge level. |          |                   |
|          | In Call State * No icon indicates the phone is in standby mode.   |                                               |                  |                                                   |          |                   |
| †Ļ       | Data Session.                                                     |                                               |                  |                                                   |          |                   |
| ø        | No Service indicator. The phone is not receiving a system signal. |                                               |                  |                                                   |          |                   |
|          | Roaming indicator. The p                                          | hone is                                       | outside o        | of the home servio                                | ce area. |                   |
| U)       | SSL.                                                              |                                               | TTY.             |                                                   | \$»))    | Location On Mode. |
| $\oplus$ | E911 Only Mode.                                                   | Р                                             | Voice Privacy.   |                                                   | Ģ        | AVR Active.       |
| \$       | AVR Listening.                                                    | R                                             | All Sounds Off.  |                                                   | RE       | Alarm Only.       |
| (1)      | Vibrate Mode.                                                     | •                                             | Speaker Phone.   |                                                   | 40       | Missed Calls.     |
|          | New Messages.                                                     | <b>2</b> 1                                    | New Voicemails.  |                                                   |          | Schedule.         |
| 40%      | Alarm On.                                                         | ⊁                                             | Bluetooth On.    |                                                   |          |                   |
| ∦⊀€      | Bluetooth Device Conne                                            | rice Connected. 🛛 🕸 🕄 Bluetooth Shown To All. |                  |                                                   |          |                   |
|          |                                                                   |                                               |                  |                                                   |          |                   |

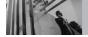

## Vibrate Mode

### Lock Mode

Sets your phone to require your 4-digit password in order to use the phone.

**NOTE** Until you change it, the lock code/password is the last 4 digits of your phone number.

To quickly lock your phone press # for three seconds. To cancel, press Right Soft Key  $\square$  [**Unlock**] and enter the password.

## **Mute Function**

The Mute Function prevents the transmission of your voice to the caller. To quickly activate Mute press Left Soft Key *(Mute)*, then to cancel press Left Soft Key *(Mute)*.

## **Volume Quick Adjustment**

Quickly adjust ringer and earpiece volumes by pressing the upper side key to increase and lower key to decrease.

- **NOTE** The earpiece volume can only be adjusted during a call and Key Beep volume can only be adjusted through the Menu.
- **NOTE** To turn off sounds, press and hold the lower side key for 3 seconds when the flip is open, then press and hold the upper side key to return to normal sounds mode.

## **Call Waiting**

During a call, one beep indicates another incoming call. Check with your cellular service provider for information about this function. Press to receive the waiting call then press again to switch between calls.

## **Caller ID**

Caller ID displays the number and/or name of the person calling when your phone rings.

### **Voice Commands**

Voice Commands allow you to do things by verbal command (e.g., make calls, confirm Voicemail, etc.). Press the Voice Command Key []] and follow the prompts to set up your voice command(s).

NOTE Voice Commands can also be started with the designated button on your Bluetooth<sup>®</sup> device. Please check the manual of the Bluetooth device for further instructions.

## **Speed Dialing**

Speed Dialing allows you to make phone calls quickly and easily with a few keystrokes. Speed Dial number 1 is set to call your Voicemail.

#### **To dial Speed Dials**

For Speed Dials 1 to 9 press and hold the Speed Dial number.

For Speed Dials 10 to 99 press the first digit, then press and hold the key of the last digit.

NOTE Another way to Speed Dial is to enter the speed dial number(s), then press

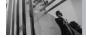

## **Text Input**

The following key functions are available to help with text entry:

- Left Soft Key: Press to change text input mode.
- \* **Shift**: Press to change case (initial cap, caps lock, lowercase).
- **O** next: Press to display other matching words in the database.
- #.a. **Space**: Press to complete a word and insert a space.
- CLEAR: Press to delete a single space or character. Hold to delete words.
- **Punctuation**: Press to insert punctuation.

#### **Text Input Modes**

In a text field, press Left Soft Key  $\, \fbox{} \,$  to display text modes.

## Word Mode

Type text using one keystroke per letter. Keystroke combinations are translated into common words using the letters on each key and a compressed database.

- 1. Press Left Soft Key  $rac{\sim}$  to change to Word mode.
- 2. Press 2 abc 2 abc 5 jkl 5 jkl .
- 3. Press # to complete the word and add a space.
- 4. Press 8 tuv 4 shi 3 def # and 6 mno 3 def 3 def 4 shi 2 sbc 3 def 7 2 def

Call the Office. is displayed.

#### Using the NEXT Key

After entering keystrokes, if the word displayed isn't the one you want, press **O**met to display additional word choices from the database.

- 1. Press **4** <sup>ghi</sup> **6**<sup>mno</sup> **6**<sup>mno</sup> **3**<sup>def</sup>. **Good** is displayed.
- 2. Press **O**<sup>next</sup>. Additional choices are displayed such as: **Home, Gone, Hood**, etc.

#### Abc (Multi-tap) Text Input

Type text pressing keys multiple times for words not in the phone's database.

1. Press Left Soft Key  $rac{\sim}$  to change to Abc mode.

2. Press  $\bigstar$  to change to ABC Caps Lock.

3. Press 5 jki 5 jki 4 ghi .

LG is displayed.

#### 123 (Numbers) Text Input

Type numbers pressing each key only once.

- 1. Press Left Soft Key  $rac{-}{}$  to change to 123 mode.
- 2. Press 5 jki 5 jki 5 jki 1 \*\*\* 2 abc 1 \*\*\* 2 abc .

5551212 is displayed.

## Symbols Mode

Insert special characters into your text. Choose from 36 special characters including "SP" to insert a space and "LF" to force text to the next line.

1. Press Left Soft Key 🗁 to change to Symbols mode.

- Press Right Soft Key Discrete Review Next 12 symbols or Left Soft Key Discrete Review Previous 12.
- 3. Use (to highlight the special character you want to insert and press (to select it.
- 4. Press Left Soft Key 🗁 to change to another text mode.

### **Changing Letter Case**

Set capitalization before typing. Press **\*** to choose Initial Cap (Word / Abc), Caps Lock (WORD / ABC), and lowercase (word / abc).

### Adding Words to the Word Database

If a word is not in the Word database, add it using Abc (Multi-tap) mode text entry.

- Press Left Soft Key To change to Abc (multitap) mode.
- 2. Press **2**<sup>abc</sup> **2**<sup>abc</sup> **6**<sup>mno</sup> **6**<sup>mno</sup> **7**<sup>pqrs</sup>. **Bop** is displayed.

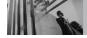

- Press Left Soft Key to change to Word mode to add the word Bop to the Word database.
- 4. Press **CLR** to erase the existing word.
- 5. Press **2**<sup>abc</sup> **6**<sup>mno</sup> **7**<sup>pqrs</sup>.

cop is displayed.

6. Press **0**<sup>next</sup> **0**<sup>next</sup>.

Bop is displayed.

## **Contacts in Your Phone's Memory**

Store up to 500 entries with up to 5 phone numbers each.

## **Storing Basics**

- 1. Enter a number (max. 48 digits), then press Left Soft Key 🖉 [Save].
- 2. Use (C) to select Create New / Update Existing, then press (K).
- 3. Use (C) to select Mobile 1 / Mobile 2 / Home / Work / Fax, then press (K).
- 4. Enter a name (max. 22 characters), then press  $\textcircled{\text{OK}}.$
- 5. Press 👼 to exit, 🔤 to call, or Right Soft Key **[Options]**.

## **Customizing Individual Entries**

- 1. Press Right Soft Key  $rac{}{}$  [Contacts], then use  $rac{}{}$  to select an entry.
- 2. Press Left Soft Key 🗲 [Edit].
- 3. Use 🔘 to select the information to customize.
- 4. Change the entry as you want, then press or to save your changes.

#### Group

Allows you to organize your Contacts into groups.

#### **Call Ringtone**

Sets the phone to play a specific ringtone when the Contact calls your phone.

#### TXT Msg Alert

Sets the phone to play a specific ringtone when a message arrives.

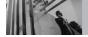

### **Picture ID**

Sets a picture to display to identify the caller when they call your phone.

#### Email

Allows you to enter an email address to the Contact entry.

## **Speed Dial**

Allows you to set up your Speed Dials.

- 1. Press Right Soft Key 📄 [Contacts], then use 🔘 to select an entry.
- 2. Press Left Soft Key 🗲 [Edit].
- 3. Use 🔘 to select a phone number, then press Right Soft Key 📄 [Options].
- 4. Use (C) to select **Set Speed Dial**, then press (K).
- 5. Enter a Speed Dial digit.
  - Use the keypad, then press  $\bigcirc \kappa$ .

- Use (C) to select the Speed Dial digit, then press (K).
- 6. Press **1 Yes**, then press **OK** to save.

## **Storing a Number with Pauses**

Pauses allow you to enter additional series of numbers to access automated systems such as Voicemail or credit billing numbers. Pause types are: **Wait** (W) The phone stops dialing until you press Left Soft Key *ref* [Release] to advance to the next number.

**2-Sec Pause**(P) The phone waits 2 seconds before sending the next string of digits.

- 1. Enter the number, then press Right Soft Key 📄 [Options].
- 2. Use (to select **2-Sec Pause** / **Wait**, then press (K).
- 3. Enter additional number(s) (e.g., pin number, credit card number, etc.).
- 4. Press Left Soft Key 🗲 [Save].

- 5. Use (C) to select **Create New** or **Update Existing** and press (R).
- 6. Use (C) to select Mobile 1 / Mobile 2 / Home / Work / Fax, then press (R).
- 7. Enter a name, then press  $\bigcirc \aleph$ .

## **Adding Another Phone Number**

#### From Standby Mode

- Enter a phone number, then press Left Soft Key
   [Save].
- 2. Use to select **Update Existing**, then press K.
- 3. Use O to select an existing entry, then press OK.
- 4. Use (to select Mobile 1 / Mobile 2 / Home / Work / Fax, then press (k).
- 5. Press  $\overline{OK}$  to save.

#### From the Contact List Screen

- 1. Press Right Soft Key 📄 [Contacts].
- 2. Use 🕥 to select an entry, then press Left Soft Key 🦳 [Edit].
- 3. Use (to select the phone number field to add, then enter the number and press (to save.

#### **Changing Saved Information**

To edit any information you stored, access the Edit Contacts screen:

- 1. Press Right Soft Key 📄 [Contacts].
- 2. Use 🔘 to select an entry, then press Left Soft Key 🦳 [Edit].
- 3. Use ok to select the field you want to change.
- 4. Make the changes, then press  $\overline{OK}$ .

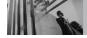

#### Adding a Pause to a Contact Entry

- 1. Press Right Soft Key 🚡 [Contacts].
- 2. Use 🔘 to select a Contact entry, then press Left Soft Key 🦳 [Edit].
- 3. Use () to select the number, then press Right Soft Key [ [Options].
- 4. Press 3<sup>def</sup> Add Pause.
- 5. Press 1 Wait or 2 and 2-Sec Pause.
- 6. Enter additional number(s), then press OK.

## **Changing the Default Number**

The Default Number is the phone number you entered when you created the Contact. Another number can be saved as the Default Number.

- 1. Select an entry.
- 2. While viewing a contact, press ok to edit.
- 3. Use 🕥 to highlight a phone number, then press Right Soft Key 🔁 **[Options]**.
- 4. Use (to highlight **Set As Default**, then press or
- 5. Press (K) to set the new number as the default. A confirmation message is displayed.
- 6. Press  $\overline{OK}$  again to save.

## Deleting

#### **Deleting a Phone Number**

- 1. Select an entry to edit.
- 2. Use 💭 to select a phone number.
- 3. Press and hold **CLR** to delete it.
- 4. Press OK.

#### **Deleting a Contact Entry**

- 1. Press Contacts and use 🗇 to highlight an entry.
- 2. Press Right Soft Key 🕞 [Options], then press 2nd [Erase].
- 3. Press 1° Yes.

#### **Deleting a Speed Dial**

- 1. Press 🞯 [MENU].
- 2. Use  $\bigcirc$  to select **Speed Dials**, then press  $\bigcirc$ .
- 3. Use 🔘 to select the Speed Dial number.

- 4. Press Right Soft Key 📄 [Remove].
- 5. Use  $\bigcirc$  to select **Yes**, then press  $\bigcirc$ .

## **Searching Your Phone's Memory**

The VX8300 phone is able to perform a dynamic search of the contents in your phone's memory and display them in ascending order. Search by scrolling alphabetically or by letter.

#### **Scrolling through Your Contacts**

- Press Right Soft Key > [Contacts]. Contacts display alphabetically.
- 2. Use 💭 to scroll through the list.

#### Searching by Letter

- Press Right Soft Key 
   Term [Contacts].
   Contacts display alphabetically.
- Press (or press repeatedly) the key on the keypad that corresponds with the search letter.

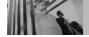

## **Calling From Your Phone's Memory**

Place calls quickly and easily to numbers stored in your phone.

#### **From Contacts**

- 1. Press Right Soft Key 📄 [Contacts].
- 2. Use  $\bigcirc$  to select a Contact entry, then press  $\bigcirc \aleph$ .
- 3. Use 🕥 to select the phone number.
- 4. Press 🔤 to place the call.
- NOTE When you press when the Default Number is dialed. If multiple numbers are saved in the entry, select the one you want to call.

#### **From Recent Calls**

- 1. Press OK [MENU].
- 2. Press ) to select **RECENT CALLS**.
- 3. Use (C) to select Missed / Received / Dialed / All, then press (K).

- 4. Use  $\bigcirc$  to select the phone number.
- 5. Press 🐜 to place the call.

## **Speed Dialing**

Allows you to make phone calls quickly and easily to numbers stored in Contacts. You need to set Speed Dials in your Contacts before using this feature.

**NOTE** Speed Dial 1 is for Voicemail.

#### **Speed Dials From 2 to 9**

Press and hold the Speed Dial digit. Your phone recalls the phone number from your Contacts, displays it briefly, and then dials it.

#### Speed Dials From 10 to 99

Press the first Speed Dial digit, then press and hold the key of the last Speed Dial digit.

**NOTE** You can also enter the Speed Dial digit(s), then press  $\overline{\ensuremath{\mathfrak{s}}}$  .

#### Speed Dials 97, 98, and 99

Speed Dials 97, 98, and 99 are preset to access certain phone account information: 97 (#BAL), 98 (#MIN), and 99 (#PMT). Unlike Speed Dial 1, these can be changed if you want.

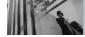

## **Menu Access**

Press (MENU) to have access to five phone menus. There are two methods of accessing menus and submenus:

- Use 🧊 to highlight and select, or
- Press the number key that corresponds to the submenu.

#### For example:

1. Press OK [MENU].

Five menu items are displayed horizontally across the top of the screen.

- 2. Use 💭 to scroll through the list of menus.
- 3. Use (C) to highlight your preferred setting and press (K) to select it.
- NOTE Press Ref to go back one step. This will cancel without saving.

# **GET IT NOW**

GET IT NOW <sup>®</sup> allows you to do more than just talk on your phone. GET IT NOW is a technology and service that allows you to download and use applications on your phone. With GET IT NOW, it's quick and easy to personalize your phone to your lifestyle and tastes. Just download the applications that appeal to you. With a wide range of software available, from ringtones to games to productivity tools, you can be assured that you can find something useful, practical, or entertaining.

NOTE If the Application name is too long, the download is not fully successful and won't run as expected.

#### **Downloading Applications**

You can use GET IT NOW and download applications anywhere on the Verizon Wireless network, as long as your phone is receiving a digital signal.

#### **Incoming Calls**

While downloading an application, incoming calls automatically go to your Voicemail, if available. If you don't have Voicemail, the caller will receive a busy signal during the download.

When using applications, an incoming call will automatically pause the application and allow you to answer the call. When you complete your call, you can resume using the application.

Shortcut You can access the GET IT NOW feature directly by pressing ().

#### **Access and Options**

- 1. Press OK [MENU].
- 2. Press 2 times to select [GET IT NOW].
- 3. Select a submenu.

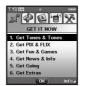

#### 1. Get Tunes & Tones:

Download and play various ringtones or sounds anytime.

- 2. Get PIX & FLIX: View your digital pictures and video right on your wireless phone. Take and trade pictures with your friends instantly.
- 3. Get Fun & Games: Turn your phone into a handheld arcade with exciting and challenging games like Tetris, EverQuest<sup>®</sup> and EA SPORTS<sup>™</sup> Tiger Woods PGA TOUR<sup>®</sup> Golf.
- 4. Get News & Info: Get the latest news, stock quotes, and movie listings on the Internet. To start, just launch your phone's Web Browser.

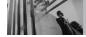

## GET IT NOW

5. Get Going: Find places and things while you're on the go. Look for a great restaurant, nearest ATM, etc.

#### 6. Get Extras

#### **Anything Unclear?**

Press the Right Soft Key 🖳 **[Info]** to see your memory status, activity log, help text, and GET IT NOW status. Use the Help option to view information from buying new applications to expired applications.

## 1. Get Tunes & Tones

Personalize your phone with ringtones. A large variety of choices are available to choose from current hits, pop, hip-hop, and more.

#### **Access and Options**

- 1. Press OK [MENU].
- 2. Press 🕢 2 times to select [GET IT NOW].
- 3. Press 1°2 Get Tunes & Tones.
- 4. Select a submenu.

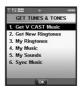

- 1. Get V CAST Music
- 2. Get New Ringtones
- 3. My Ringtones
- 4. My Music
- 5. My Sounds
- 6. Sync Music

#### 1.1 Get V CAST Music

Allows you to download a variety of music via V CAST whenever and wherever you are.

- 1. Press 🕞 [MENU], 🕚 2 times, 🗾 , 🖉 .
- 2. Press OK.
- NOTE Additional charges for music may apply. V CAST Music service is not available in all areas. Check www.verizonwireless.com/ getitnow website for details.

### **1.2 Get New Ringtones**

Allows you to connect to GET IT NOW and download various ringtones.

Press ∞ [MENU], 2 times, 2<sup>\*</sup>, 2<sup>\*</sup>.
 Press ∞.

### **1.3 My Ringtones**

Allows you to select a desired ringtone, download a new ringtone.

- 1. Press 👀 [MENU], 🕚 2 times, 💵 , 3 def .
- 2. Use to highlight ringtone and press Left Soft Key [Set As].
- **Transform**: Press the corresponding number key to set the ringtone for one of the following: **Caller ID / No caller ID / Restricted Calls / All Calls**
- <u>2</u> Contact ID: Press the corresponding number key to set the ringtone for one of the following:

#### **Ringtone / Message**

 3ed Alert Sounds: Press the corresponding number key to set the ringtone for one of the following:

TXT Message / PIX-FLIX Msg / Voicemail Msg

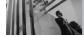

## 1.4 My Music

Allows you to connect to V CAST and download a variety of music.

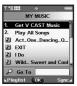

Act Two: Slipping ... 1/1

CAST

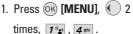

- 2. The file Viewer Menu displays the files you have stored on your microSD card and internal memory.
- 3. Select the tune you want to play and press OK.

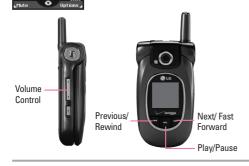

- **NOTE** To view the file list during play, press the up/down navigation key.
- NOTE This feature will only work if you have downloaded one or more audio files. To download a music clip, connect to V CAST Music.

## 1.5 My Sounds

Allows you to select a desired sound or record a new sound.

- 1. Press 🞯 [MENU], 🕚 2 times, 🗾 , 5 🗉 .
- Use (◯) to highlight sound and press Right Soft Key → [Options].
  - To PIX Place / Rename / Move / Lock / Erase / Erase All / Sound Info
  - Press 🕅 to send the selected sound.
  - The Record New: You can record and save desired sounds.

#### 1.6 Sync Music

Allows you to synchronize the music clips from a PC to your phone. Verify that the transfer was successful on the confirmation screen.

1. Press 🕞 [MENU], 🕚 2 times, 🗾 , 6 mo.

## 2. Get PIX & FLIX

View, take, and trade your digital pictures and video right from your wireless phone.

Shortcut Pressing C is a hot key to GET PIX & FLIX.

#### **Access and Options**

- 1. Press 🞯 [MENU].
- 2. Press 🕥 2 times.
- 3. Press 2abc Get PIX & FLIX.
- 4. Select a submenu.

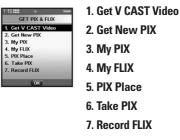

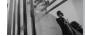

## 2.1 Get V CAST Video

V CAST brings the world to your mobile phone with full-motion video and sound. Catch up with what's happening with Video Clips from news, entertainment, sports, or weather.

- 1. Press 🞯 [MENU], 🕚 2 times, 2abe , 1 🔹 .
- 2. Press () to view Video Clip categories including News, Entertainment, Sports, and Weather.
- 3. Select brand and Video Clip you want to view.

## Browsing, Selecting, and V CAST Video

- 1. Press **1** for **Get V CAST Video** to open Video Clips Catalog.
- 2. Press () to view Video Clip categories.
- 3. Select content provider then press OK.
- 4. If applicable, select sub-category then press OK.

#### To view a Streaming Video

- 1. Read the description of the video clip, and press (iv) to view.
- 2. Select **Yes** to accept charges, press **OR** and the Video Clip will initiate transfer.
- 3. The video clip will begin playback shortly after being selected.

#### To download a Video Clip

- 1. Read the description of the video clip and press Right Soft Key 🕞 [Options].
- 2. Press 1° for Save Video, and press OK.
- 3. Select **Yes** to accept charges, press **K** and the Video Clip will initiate downloading of video.
- 4. Once video is downloaded a message will appear on your phone, "Download Complete. Play video now?".
- 5. Select **Yes** and press or view video.

- 6. The Video clip will be automatically saved in My Clips and the FLIX Gallery.
- NOTE Not all videos are downloadable. Only videos that have the option to save can be downloaded. Additional charges for each video clip viewed may apply. Video Clips service is not available in all areas. Check www.verizonwireless.com/getitnow website for details.

#### **Deleting Video Clips**

- 1. Select **My FLIX** and press **OK**.
- 2. Select Video to delete.
- 3. Press the Right Soft Key 🔚 [Options].
- 4. Press **7**<sub>Pqrs</sub> [Erase].
- 5. Select **Yes** and press OK to erase Video.

#### **Configure Alerts for New Video Clips**

- 1. From Video Clips Catalog, select a category.
- 2. Select Content Provider.
- 3. Press Right Soft Key 📄 [Options].
- 4. Select Alerts.
- 5. Select Configure Alerts and press OK.
- 6. Select content for alerts desired and press or to save.

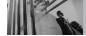

## 2.2 Get New PIX

Allows you to connect to GET IT NOW and download a variety of images for My PIX.

1. Press 🞯 [MENU], 💽 2 times, 🔼 abc .

2. Press OK.

## 2.3 My PIX

Allows you to view photos stored in the phone.

- 1. Press OK [MENU], C 2 times, 2 abc , 3 def .
- Select a picture with and press Right Soft Key (Options).
- 3. Select one of the following options:
  - Send Sends a PIX message.
  - To PIX Place Accesses the Online Album (PIX Place).
  - Get New Downloads various PIX.
  - Set As Wallpaper / Picture ID
  - Rename Renames selected PIX.

Move Yes / No

- Lock/Unlock Locks the selected PIX. Check out the key signal on the image. Cancel the lock by pressing the option again.
- Erase
   Yes / No

   Erase All
   From Phone / From Card

   PIX Info
   Name / Date / Time / Resolution / File Size / File Format
- Zoom View You can zoom in or out the selected PIX.

By pressing Left Soft Key *[Camera]*, you are able to take a pictue and create your own PIX. On the My PIX list, see the selected picture in the exploded view by pressing the Center Navigation Key.

# 2.4 My FLIX

Allows you to view Videos stored in the phone.

- 1. Press 👀 [MENU], 🕢 2 times, ᠌ abc , 4 shi .
- 2. Select your desired Video with () and press () to play.

- NOTE You can store up to 1,500 files in Phone Memory and Card Memory each, so long as they don't exceed the storage limit.
- 🕴 : Adjust the volume.
- Left Soft Key 🔄 : Mute / Unmute.
- 💿 : Pause / Play.
- 🔵 : Shows the full screen.
- 🔍 : Stop
- 🕥 : FF
- 🕥 : Rewind
- Press Right Soft Key 
   [Options] to select one
   of the following options:

## Set As Wallpaper / FLIX Info

NOTE To play Video Messages sent to email, please download Apple's QuickTime 6.5. Go to www.apple.com/quicktime/download to download the free player or upgrade your existing QuickTime Player. During the download process, when asked

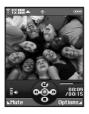

to choose an installation type (Minimum, Recommended or Custom) select Minimum for a quicker download.

## 2.5 PIX Place

Use to access the Online Album (PIX Place).

1. Press 🞯 [MENU], 🕢 2 times, 💵, 5 🗷 .

## 2.6 Take PIX

Lets you to take digital pictures.

- 1. Press 🛞 [MENU], 🕚 2
  - times, **2**<sup>abc</sup> , **6**<sup>mno</sup> .
- Shortcut Pressing the Camera Key from standby mode is a hot key to Take PIX.

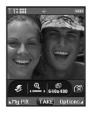

NOTE You can select Flash On/Off pressing Voice Commands Key (

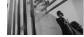

- Set the brightness , zoom , flash , and press Right Soft Key [Options] to change other settings.
- Select the option(s) to customize.

| Resolution    | 1280X960 / 640X480 / 320X240 /  |
|---------------|---------------------------------|
|               | 176X144 / 160X120               |
| Self Timer    | 3 seconds / 5 seconds / 10      |
|               | seconds                         |
| Flash         | On / Off                        |
| Brightness    | EV -9 to +9                     |
| White Balance | Auto / Sunny / Cloudy /         |
|               | Tungsten / Fluorescent          |
| Shutter Sound | Shutter / Silent / Say "Cheeze" |
|               | / Ready! 123                    |
| Color Effects | Normal / Sepia / Black&White    |
|               | / Negative / Solari / Vivid     |
| Night Mode    | On / Off                        |
| Front Display | On / Off                        |

**NOTE** When the Flash is On, take the photo within 12 inches of the subject.

- 3. Take a picture by pressing [TAKE] .
- Press Left Soft Key [Save]. The picture is stored in My PIX.

#### **Using the Side Camera Key**

You can use the Side Camera Key 🛛 to use the sub menu list when the flip is closed. The picture is shown on the outside display.

- 1. Press the Side Camera Key for about 3 seconds to enter the **Take PIX** mode.
- 2. Set the brightness using \$\$\$ Key.
- 3. Take a picture by pressing Side Camera Key  $\begin{array}{c} \mathbf{e} \end{array}$  .
- 4. Press the Side Camera Key 🖥 once more for about 3 seconds to enter the **Record FLIX** mode.
- 5. Start recording a clip by pressing the Side Camera Key and the photo is saved to the phone.

NOTE Make sure that you don't eject the memory card while storing data. Don't remove it out of the phone while storing or moving data. It may cause damage.

## 2.7 Record FLIX

Lets you record a video message with sound.

- 1. Press ⊙K [MENU], 2 times, **2**<sup>abc</sup>, **7**<sup>pqrs</sup>.
- Shortcut Press Side Camera Key d twice when the flip is closed.
- 2. Set the brightness (), zoom () or press Right Soft Key [Options] to change other settings.
- Select the option(s) to customize.

| Brightness    | EV -9 to +9             |
|---------------|-------------------------|
| White Balance | Auto / Sunny / Cloudy / |
|               | Tungsten / Fluorescent  |

| Time Limit    | 15' for FLIX Msg / |
|---------------|--------------------|
|               | Available Memory   |
| Front Display | On / Off           |

- 3. Press or to begin recording, and again to stop.
- Press Left Soft Key [Save]. The recorded video is stored in My FLIX.
- NOTE Make sure that you don't eject the memory card while storing some data. Don't remove it while storing or moving data. It may cause damage.

REC Ontio

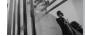

# 3. Get Fun & Games

Allows you to download games and applications from the GET IT NOW server. Choose the software you want from the list displayed on the screen.

- 1. Press 🞯 [MENU], 🕐 2 times, 🖪 🖬
- 2. Press 🞯 [Get New App.].

# 4. Get News & Info

The Get News & Info feature allows you to access news, sports, weather, and email from your Verizon Wireless device. Access and selections within this feature are dependent upon your service provider. For specific information on Get News & Info access through your phone, contact your service provider.

## Quick Access to News & Info Feature

Get the latest news, stock quotes, and movie listings. TXT Alerts allow you to have access to the information you want to know.

1. Press 🛞 [MENU], 🕐 2 times, 🕢 4 🕬 .

## **Ending a Browser Session**

End a Browser session by pressing  $\overline{\mathfrak{s}}$  .

## Navigating Through the Browser

On-screen items appear in one of the following ways:

## Numbered options

You can use your numeric keypad or you can select the items by moving the cursor and pressing the appropriate Soft Keys.

## Links embedded in content

You can act on the options or the links using the Soft Keys just below the display screen.

## Text or numbers

You can select the items by moving the cursor and pressing the appropriate Soft Keys.

## Scrolling

Use () to scroll through the content. A cursor lets you know which item is currently selected.

## **Fast Scrolling**

Press and hold ( to quickly move the cursor up and down on the current screen.

## **Scrolling by Page**

Press the Side Keys to move up and down a page at a time.

#### **Home Page**

## **View Browser Menu**

Press Voice Commands key ( ) to use the Browser menu.

## **View Browser Inbox**

If there are any browser messages, the list is displayed from newest to oldest. Your list of Web messages are displayed. Go to Inbox in Messaging to view Browser messages.

## Soft Keys

To navigate to different screens or select special functions, use the Soft Keys. The function associated with the Soft Keys can change for each page and depends on each highlighted item.

## Left Soft Key

Left Soft Key 🔄 is used primarily for first options or selecting an item but its function may change, depending on the content displayed.

## **Right Soft Key**

Right Soft Key  $\begin{array}{c} \end{array}$  is used primarily for secondary options or a menu of secondary options.

## **Entering Text, Numbers or Symbols**

When prompted to enter text, the current text entry method appears above the Left Soft Key as **Word, Abc, ABC, 123** or **Symbols**.

To change the input mode, press the Left Soft Key  $\leq$ . To create an upper case character, press  $\star$ .

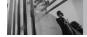

#### **Deleting Text/Number Entered**

When entering text or numbers, press **GR** to clear the last number, letter, or symbol. Press and hold **GR** to clear the input field completely.

## **Initiating a Phone Call From the Browser**

You can make a phone call from the Browser if the site you are using supports the feature (the phone number may be highlighted and Left Soft Key appears as **Call**). The browser connection is terminated when you initiate the call. After you end the call, your phone returns to the screen from which you initiated the call.

## 5. Get Going

Everything you need to know while you're on the go.

- 1. Press 🞯 [MENU], 🕥 2 times, 互 .
- 2. Press 🞯 [Get New App.].

## 6. Get Extras

- 1. Press 🕞 [MENU], 🕚 2 times, 6m.
- 2. Press 🞯 [Get New App.].

# **MESSAGING**

Shortcut Pressing Left Soft Key 🛒 is a hot key to your MESSAGING.

## **Access and Options**

- 1. Press OK [MENU].
- 2. Press 💽 to select [MESSAGING].
- 3. Select a submenu.

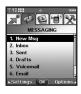

- 1. New Msg: Sends a TXT message, PIX message, FLIX message and Email message.
- 2. Inbox: Shows the list of received messages.
- 3. Sent: Shows the list of sent messages.
- 4. Drafts: Shows the list of draft messages.
- 5. Voicemail: Shows the number of messages in the Voicemail box.

- **6. Email**: Read and send emails from your email accounts.
- 7. Mobile IM: Instant messages with your friends with MSN<sup>®</sup> Messenger and Yahoo<sup>®</sup> Messenger.
- 8. Chat: Chat with Internet Messenger users.

Text messages, PIX messages, and the Voicemail box become available as soon as the phone is powered on.

- Check types of messages by pressing Left Soft Key 🦳 [Message].
- Make a call to the callback number by pressing
   during a message check.

The phone can store up to 386 messages (1 voice message, 50 inbox text messages - including Browser messages, 100 inbox PIX messages, 100 inbox PIX notification messages, 50 sent text messages, 50 sent PIX messages, 15 draft text messages, 20 draft PIX messages). The information

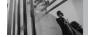

stored in the message is determined by phone mode and service capability. Other limits to available characters per message may exist. Please check with your service provider for system features and capabilities.

#### **New Message Alert**

There are two ways your phone alerts you to new messages.

- 1. The phone displays a message on the screen.
- The message icon ( ☐) is displayed on the display screen. In the case of a high priority message, the icon will flash and NEW TEXT MESSAGE is displayed.
- **NOTE** If you receive the same message twice, your phone deletes the older one and the new one is stored as a DUPLICATE.

# 1. New Msg

Allows you to send text messages and pages. Each message has a destination (Address) and information (Message). These are dependent upon the type of message you want to send.

## 1.1 TXT Msg

## The Basics of Sending a Message

- 1. Press Left Soft Key 🦳 , press 💶 , 💵 .
- 2. Enter the phone number of the recipient or the email address for an email message. You can enter up to 10 addresses for a single message.

3. Press 🔍 .

NOTE To send a page, press OK [SEND].

- 4. Type your message (text or email).
- 5. Press 🞯 [SEND]. A sending screen is displayed.

Saves the message into the

Allows you to add Graphic,

Animation, Sound, Quick Text

Allows you to change the look

Alignment / Font Size / Font

Style / Tast Caley / Dealermound

Drafts folder.

or Signature.

of the text.

#### Customizing the Message Using Options

1. Create a new message.

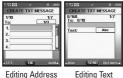

- Editing Address
  - 55 Eutiting I

## \* Editing Address

- 2. Press Right Soft Key 📄 [Add].
- 3. Select the option(s) to customize.

|                                          |                                                         |                   | Sigle / Text Color / Dackground                                                |
|------------------------------------------|---------------------------------------------------------|-------------------|--------------------------------------------------------------------------------|
| From Contacts                            | You can enter phone numbers stored in the Contacts.     | Priority Level    | Gives priority to the message.<br><b>High</b> / <b>Normal</b>                  |
| Recent Calls                             | Select the recently dialed phone numbers.               | Callback #        | Inserts a pre-programmed<br>callback number with your                          |
| Groups                                   | You can input phone numbers saved as Group in Contacts. | Save Quick Text   | message.<br><b>On / Off / Edit</b><br>Allows you to define phrases             |
| To Contacts Stores the entered Contacts. | Stores the entered address to Contacts.                 | Cancel Msg        | for Insert Quick Text.<br>Cancels message editing and<br>goes to Message menu. |
|                                          |                                                         | 4. Complete and t | hen send or save the message.                                                  |

\* Editing Text

Save As Draft

Format Text

bbA

2. Press Right Soft Key 🐂 [Options].

3. Select the option(s) to customize.

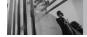

## Using Contacts to Send a Message

You can designate an entry saved in your Contacts as the address instead of manually entering the destination.

- 1. Press Left Soft Key 🥣 , select 1 😦 , 1 😦 .
- 2. Press Right Soft Key 📄 [Add].
- 3. Use to highlight **From Contacts** and press
- 4. Use (C) to highlight the Contact entry containing the destination and press (K).
- 5. Press Left Soft Key 🔄 [Done].
- **NOTE** The Address feature allows multi-sending of up to 10 total addresses.
- 6. Complete the message as necessary.

# 1.2 PIX Msg

#### The Basics of Sending a Message

- 1. Press Left Soft Key 🦳 , 🛛 🔹 , 🖉 🔹 .
- 2. Enter the cellular phone number or e-mail address of the recipient.
  - Picture phone number for a PIX message.
  - Email address for an e-mail message.
- 3. Press 🥥.
- 4. Type your message (text or e-mail).
- 5. Use to highlight the **PIX** and press Left Soft Key  $\frown$  [My **PIX**]. Use to select the **My PIX**.

Use > to select the image you want to send, then press >.

6. Use 文 to highlight the **Sounds**, then press Left Soft Key 🦳 **[Sounds]**.

Use  $\bigcirc$  to select the audio file you want to send then press  $\bigcirc$ .

7. Use ( to highlight Subject and enter the subject.

8. Press 🛞 [SEND]. A confirmation message is displayed.

#### **Customizing the Message Using Options**

#### 1. Create a new message.

| T IX IIII + + +<br>CREATE PIX MSG 1/1 | T 1X IIII + + +     | T 1X IIII + * 5000<br>CREATE PIX MSG 1/1 | CREATE PIX MSG 1/1   |
|---------------------------------------|---------------------|------------------------------------------|----------------------|
| To:                                   | To:                 | To:                                      | Text :               |
| 1.                                    | Text: 0/1000 Abc    | Text :                                   | PIX :                |
| 3.                                    | PIX :               | PIX :                                    | Sounds :             |
| 4. v<br>Sounds :                      | Sounds :            | Sounds :                                 | Subject : Abc        |
| ⊾123 (DK) Add∡                        | Abc (SEND) Options∡ | My PIX (SEND) Options.                   | ⊾Abc (SEND) Options∡ |
| Editing Address                       | Editing Text        | Editing PIX                              | Editing Subject      |

- \* Editing Address
- 2. Press Right Soft Key 📄 [Add].
- 3. Select the option(s) to customize.
- From Contacts You can enter phone numbers stored in the Contacts.
- Groups You can input phone numbers saved as Group in Contacts.
- Recent Calls Select the recently dialed phone numbers.

- To PIX Place Select To PIX Place and then the message is sent to PIX Place.
- To Contacts Stores the entered address to Contacts.

## \* Editing Text

- 2. Press Right Soft Key 📄 [Options].
- 3. Select the option(s) to customize.
- Preview Displays the PIX message as it would be seen by the recipient.
- Add Quick Text Inserts predefined phrases.
- Save As Draft Saves the message into the Drafts folder.
- Priority Level Gives priority to the message. High / Normal
- Remove PIX Removes a PIX from your message.
- Remove Sound Removes a Sound from your message.

```
Add Slide
Add To Contacts
```

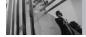

## \* Editing PIX

- 2. Press Right Soft Key 🔁 [Options].
- 3. Select the option(s) to customize.

Preview / Save As Draft / Priority Level / Remove PIX / Remove Sound / Add Slide / Add To Contacts

- \* Editing Sounds
- 2. Press Right Soft Key 📄 [Options].
- 3. Select the option(s) to customize.

Preview / Save As Draft / Priority Level / Remove PIX / Remove Sound / Add Slide / Add To Contacts

- \* Editing Subject
- 2. Press Right Soft Key 📄 [Options].
- 3. Select the option(s) to customize.

Preview / Add Quick Text / Save As Draft / Priority Level / Remove PIX / Remove Sound / Add Slide / Add To Contacts

 $\ensuremath{\textbf{4}}.$  Complete and then send or save the message.

# 1.3 FLIX Msg

## The Basics of Sending a Message

- 1. Press Left Soft Key 🦳 , press 🗾 🔹 , 🏾 🛥 .
- 2. Enter the cellular phone number or e-mail address of the recipient.
  - Picture phone number for a FLIX message.
  - Email address for an e-mail message.
- 3. Press 🔍.
- 4. Type your message (text or e-mail).
- 5. Use (a) to highlight the **FLIX** and press Left Soft Key (c) [My FLIX].
  - Use 🔘 to select the My FLIX .

Select the MY FLIX, then press OK.

- 6. Use 💭 to highlight Subject and enter the subject.
- 7. Press OK [SEND].

A confirmation message is displayed.

### Customizing the Message Using Options

#### 1. Create a new message.

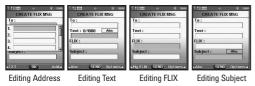

## \* Editing Address

- 2. Press Right Soft Key 📄 [Add].
- 3. Select the option(s) to customize.

| From Contacts | You can enter phone numbers stored in the Contacts.            |
|---------------|----------------------------------------------------------------|
| Groups        | You can input phone numbers saved as Group in Contacts.        |
| Recent Calls  | Select the recently dialed phone numbers.                      |
| To PIX Place  | Select To PIX Place and then the message is sent to PIX Place. |
| To Contacts   | Stores the entered address to Contacts.                        |

## \* Editing Text

- 2. Press Right Soft Key 📄 [Options].
- 3. Select the option(s) to customize.

| Preview        | Displays the PIX message as it would be seen by the recipient. |
|----------------|----------------------------------------------------------------|
| Add Quick Text | Inserts predefined phrases.                                    |
| Save As Draft  | Saves the message into the Drafts folder.                      |
| Priority Level | Gives priority to the message.<br>High / Normal                |
| Remove FLIX    | Removes a FLIX from your message.                              |

## Add To Contacts

## \* Editing FLIX

- 2. Press Right Soft Key 📄 [Options].
- 3. Select the option(s) to customize.

Preview / Save As Draft / Priority Level / Remove FLIX / Add To Contacts

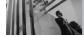

## \* Editing Subject

- 2. Press Right Soft Key 🔁 [Options].
- 3. Select the option(s) to customize.

## Preview / Add Quick Text / Save As Draft / Priority Level / Remove FLIX / Add To Contacts

4. Complete and then send or save the message.

# 2. Inbox

The phone alerts you in 3 ways when you receive a new message:

- By displaying a message notification on the screen.
- By sounding a beep or vibration, if set.
- By blinking S. (only when you get a high priority message)

Received text messages, Browser messages, picture messages, and email lists may be searched and the contents viewed.

Received messages are displayed from newest to oldest.

## **Out of Memory Warning**

If the memory is full, no more messages can be received until enough memory space becomes available. The message TXT/PIX/NOTI 100% FULL is displayed and new messages are not accepted.

## **Viewing Your Inbox**

- 1. Press (K) [MENU], ( ) [MESSAGING], 2<sup>abc</sup>.
- 2. Options from here:
  - Press Left Soft Key [Erase].
  - Press Right Soft Key 
     [Options].

| Reply           | Replies to the sender's address of the received message.                                                                      |
|-----------------|----------------------------------------------------------------------------------------------------|
| Forward         | Forwards a received message to other destination address(es).                                                                 |
| Lock/Unlock     | Locks or unlocks the selected<br>message. Locked messages<br>cannot be deleted by the Erase<br>Inbox and Erase All functions. |
| Add To Contacts | Stores the callback number,<br>email address, and numbers<br>from the address of the received<br>message into your Contacts.  |
| Erase Inbox     | Erases all messages stored in the Inbox.                                                                                      |
| Message Info    | Allows you to check the received message information.                                                                         |

## **Message Icon Reference**

| $\leq$     | New/Unread TXT Messages      |
|------------|------------------------------|
|            | Opened/Read TXT Messages     |
| ۲          | Priority High                |
|            | Locked                       |
| N.         | New/Unread Browser Messa     |
| P          | Opened/Read Browser Messa    |
| Þ          | Opened/Read PIX/FLIX Messa   |
| d,         | Downloaded PIX/FLIX Messag   |
| <b>₽</b> ₿ | New/Unread PIX/FLIX Notifica |
| <u></u>    |                              |

- ew/Unread Browser Messages
- pened/Read Browser Messages
- pened/Read PIX/FLIX Messages
- ownloaded PIX/FLIX Messages
- ew/Unread PIX/FLIX Notifications
- **Opened/Read PIX/FLIX Notifications**

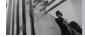

# 3 Sent

Up to 100 sent messages can be stored in Sent lists and contents of sent messages verify whether the transmission was successful or not.

- 1. Press OK [MENU], ( ) [MESSAGING], 3 of .
- 2. Options from here:
  - Press Left Soft Key [Erase].
  - Press Right Soft Key 
     [Options].

| Forward     | Forwards a sent message to other destination address(es). |
|-------------|-----------------------------------------------------------|
| Resend      | Allows you to retransmit the selected message.            |
| Lock/Unlock | Locks or unlocks the selected message. Locked messages    |

cannot be deleted by the Erase Sent and Frase All functions.

Add To Contacts Stores the callback number. email address, and numbers from the address of the received message into your

| Message Icon Reference |                                                   |  |
|------------------------|---------------------------------------------------|--|
| Message Info           | Allows you to check the sent message information. |  |
| Erase Sent             | Erase all messages stored in the Sent messages.   |  |
|                        | Contacts.                                         |  |

Contonto

- TXT/PIX/FLIX Messages sent Message delivered TXT/PIX/FLIX Messages failed
  - Message pending
  - Multiple Messages sent
  - Multiple Messages delivered
  - Multiple Messages failed
  - Multiple Messages pending
- Multiple Messages incomplete
- ۲ **Priority High** 
  - Locked

# 4. Drafts

Displays draft messages.

- 1. Press 🞯 [MENU], 🕢 [MESSAGING], 4 🖬 .
- 2. Options from here:
  - Press Left Soft Key 🗲 [Erase].
  - Press Right Soft Key \rceil [Options].

Send Sends the selected message.

- Lock/Unlock Locked messages cannot be deleted by the Erase Drafts and Erase All functions.
- Add To Contacts Stores the callback number, email address, and numbers from the address included in the Draft message into your Contacts.

Erase Drafts Erases all Draft messages.

## Message Icon Reference

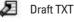

Draft PIX/FLIX

# 5. Voicemail

Allows you to view new voice messages recorded in the Voicemail box. Once you exceed the storage limit, old messages are overwritten. When you have a new voice message, your phone will alert you.

#### **Checking Your Voicemail Box**

- 1. Press 🞯 [MENU], 🕥 [MESSAGING], 5...
- 2. Options from here:
- Press Left Soft Key [Clear] to delete information, and then press 12 Yes.
- Press 🐜 to listen to the message(s).

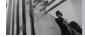

# 6. Email

Allows you to send an email via Mobile Web.

- 1. Press 👀 [MENU], 🜔 [MESSAGING], 🕫 ...
- Launch Browser.

# 7. Mobile IM

Allows you to add new applications, to send and receive an Instant Message at any time.

1. Press 🞯 [MENU], 🕥 [MESSAGING], 🔽 Press .

• Select from the options by pressing  $\overline{OK}$ .

# 8. Chat

Allows you to chat with Internet Messenger users.

- 1. Press 🞯 [MENU], 🕥 [MESSAGING], 🗷 🗤 .
- Launch Browser.

# **MSG Settings**

Allows you to configure 11 settings for received messages.

- 1. Press 🛞 [MENU], 🕥 [MESSAGING], press Left Soft Key 🦳 [Settings].
- 2. Select All Msg / TXT Msg / PIX-FLIX Msg then press (K).
- 3. Use (to highlight one of the settings and press (k) to select it.

| Auto Save    | On / Off / Prompt                |
|--------------|----------------------------------|
| Auto Erase   | On / Off                         |
| Quick Text   | Insert quick text.               |
| Voice Mail # |                                  |
| Entry Mode   | Word / Abc / ABC / 123           |
| Callback #   | Input the callback number in the |
|              | message.                         |
| Signature    | None / Custom                    |
| Auto View    | On / Off                         |

| Auto Play    | On / Off |
|--------------|----------|
| Name Card    | On / Off |
| Auto Receive | On / Off |

**NOTE** If Entry Mode is set, it's also applied to Notepad and Calendar Menu.

## **Message Settings Sub-Menu Descriptions**

## All Msg

#### 1. Auto Save

With this feature on, messages are automatically saved in Sent when transmitted.

## 2. Auto Erase

With this feature on, read messages are automatically deleted when you exceed the storage limit.

## 3. Quick Text

Allows you to display, edit, and add text phrases. These text strings allow you to reduce manual text input into messages.

## 4. Voice Mail #

Allows you to manually enter the access number for Voicemail Service. This number should be only used when a VMS (Voicemail Service) access number is not provided from the network.

## 5. Entry Mode

Allows you to select the default input method including Word, Abc, ABC, 123.

## 6. Callback #

Allows you to automatically send a designated callback number when you send a message.

## 7. Signature

Allows you make/edit a signature to automatically send with your messages.

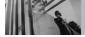

## TXT Msg

#### 1. Auto View

Allows you to directly display the content when receiving a message.

## 2. Auto Play

Allows the display to automatically scroll down while viewing messages.

## 3. Name Card

Allows you to insert a name card to automatically send with your messages.

## **PIX-FLIX Msg**

## 1. Auto Receive

Allows you to directly download the content when receiving a PIX message.

# **MSG Erase**

Allows you to erase all messages stored in your Inbox, Sent or Drafts folders. You can also erase all messages at the same time.

- 1. Press 🛞 [MENU], 🕥 , press Right Soft Key 🕞 [Options].
  - Press 1 [Erase Inbox] to erase all messages stored in the Inbox.
  - Press **2**<sup>bbc</sup> **[Erase Sent]** to erase all messages stored in the Sent folder.
  - Press 3<sup>ter</sup> [Erase Drafts] to erase all messages stored in the Drafts folder.
  - Press **4** m **[Erase All]** to erase all messages stored in the Inbox, Sent, and Drafts folder.
- 2. Select  $\ensuremath{\text{Yes}}$  to erase the messages selected.

A confirmation message is displayed.

# **CONTACTS**

The Contacts menu allows you to store names, phone numbers and other information in your phone's memory.

Shortcut Pressing Right Soft Key 📄 is a hot key to Contacts List.

## **Access and Options**

- 1. Press OK [MENU].
- 2. Select a submenu.

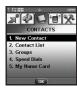

- 1. New Contact
- 2. Contact List
- 3. Groups
- 4. Speed Dials
- 5. My Name Card

# 1. New Contact

Allows you to add a new number to your Contacts List.

- **NOTE** Using this submenu, the number is saved as a new Contact. To save the number into an existing Contact, edit the Contact entry.
- 1. Press 🞯 [MENU], 🛛 📽 .
- 2. Enter the name and press  $\bigcirc$ .
- 3. Use 💭 to select the phone number type.
- 4. Enter the number and press OK.
- **NOTE** For more detailed information, see page 23.

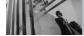

# CONTACTS

# 2. Contact List

Allows you to view your Contacts List.

- 1. Press OK [MENU], 2 abc .
- 2. Press 💭 to scroll through your Contacts alphabetically.
  - Press Right Soft Key 
     [Options] to select
     one of the following:
     New Contact / Frace / Sond TXT Msg / Sond

New Contact / Erase / Send TXT Msg / Send PIX Msg / Send FLIX Msg / Call / Erase All

- Press Left Soft Key 🗲 [Edit] to edit.
- Press (VIEW) to view the Contact information.

# 3. Groups

Allows you to view your grouped Contacts, add a new group, change the name of a group, delete a group, or send a message to everyone in the selected group.

- 1. Press OK [MENU], 3def .
- 2. Use (to highlight a group to view then press (K).
  - Press Left Soft Key 🦳 [New] to add a new group to the list.
  - Use (to highlight a group then press Right Soft Key [Options] to select one of the following.

Send TXT Msg / Send PIX Msg / Send FLIX Msg / Rename / Erase / Add

• Press 🞯 [VIEW] to view the Contact information.

# 4. Speed Dials

Allows you to view your list of Speed Dials or designate Speed Dials for numbers entered in your Contacts.

- 1. Press OK [MENU], 4 m.
- 2. Use (C) to highlight the Speed Dial position, or enter the Speed Dial digit and press (R).
- 3. Use  $\bigcirc$  to highlight the Contact then press  $\bigcirc$ .
- 4. Use  $\bigcirc$  to highlight the number then press  $\bigcirc$ .
- 5. Press 7° 🖌 Yes.

A confirmation message is displayed.

# 5. My Name Card

Allows you to view all of your personal Contact information including name, phone numbers, and email address.

- 1. Press ⊙K [MENU], 5<sup>™</sup>.
- 2. Use (to highlight the information you want to enter, then press (FEDIT).
- 3. Enter your information as necessary, then press OK.
- 4. Send your name card using the Right Soft Key **[Options]**.

Let's take an example:

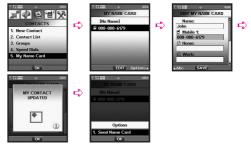

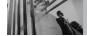

# **RECENT CALLS**

The Recent Calls menu is a list of the last phone numbers or Contact entries for calls you placed, accepted, or missed. It's continually updated as new numbers are added to the beginning of the list and the oldest entries are removed from the bottom of the list.

- 🚹 indicates a dialed call.
- 💵 indicates a received call.
- 🔀 indicates a missed call.

Shortcut To view a quick list of all your recent calls, press and from the standby mode.

# **Access and Options**

- 1. Press OK [MENU].
- 2. Press ) to select [RECENT CALLS].
- 3. Select a submenu.

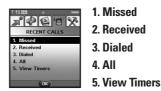

# 1. Missed

Allows you to view the list of missed calls; up to 30 entries.

- 1. Press 🞯 [MENU], 🕦 [RECENT CALLS], 📧 .
- 2. Use 💭 to highlight an entry, then
  - Press OK to view the entry.
  - Press 💩 to place a call to the number.
  - Press Right Soft Key 
     [Options] to select: Save(Details) / Erase / Lock(Unlock) / Erase All / View Timers
  - Press Left Soft Key (Message) to select: TXT Msg / PIX Msg / FLIX Msg

## 2. Received

Allows you to view the list of incoming calls; up to 30 entries.

- 1. Press 🞯 [MENU], 🌖 , 🔼 .
- 2. Use 💭 to highlight an entry, then
  - Press 🕅 to view the entry.
  - Press 🔤 to place a call to the number.
  - Press Right Soft Key 
     [Options] to select: Save(Details) / Erase / Lock(Unlock) / Erase All / View Timers
  - Press Left Soft Key (Message) to select: TXT Msg / PIX Msg / FLIX Msg

# 3. Dialed

Allows you to view the list of outgoing calls; up to 30 entries.

- 1. Press OK [MENU], ), 3<sup>def</sup>.
- 2. Use 💭 to highlight an entry, then
  - Press 🕅 to view the entry.
  - Press 🔤 to place a call to the number.
  - Press Right Soft Key (Options) to select: Save(Details) / Erase / Lock(Unlock) / Erase All / View Timers
  - Press Left Soft Key (Message) to select: TXT Msg / PIX Msg / FLIX Msg

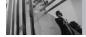

# **4 All**

Allows you to view the list of all calls; up to 90 entries.

- 1. Press 🔍 [MENU], (), 4 🖬 .
- 2. Use ( to highlight an entry, then
  - Press OK to view the entry.
  - Press where to place a call to the number.
  - Press Right Soft Key \[ [Options] to select: Save(Details) / Erase / Lock(Unlock) / Erase All / View Timers
  - Press Left Soft Key [Message] to select: TXT Msg / PIX Msg / FLIX Msg

Shortcut To view a quick list of all your recent calls,

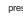

press from standby mode.

# 5 View Timers

Allows you to view the duration of selected calls.

- 1. Press 🕫 [MENU], (), 5<sup>M</sup>.
- 2. Use (C) to highlight a call list.

Last Call / All Calls / Received Calls / Dialed Calls / Roaming Calls / Transmit Kb / Received Kb / Total Kb / Last Reset / Lifetime Calls / Lifetime Data Counter

3. Reset all the recorded timers by pressing Right Soft Key 📄 if you want to reset.

# **SETTINGS & TOOLS**

The SETTINGS & TOOLS menu has options to customize your phone.

## **Access and Options**

- 1. Press OK [MENU].
- 2. Press 2 times to select [SETTINGS & TOOLS].
- 3. Select a submenu.

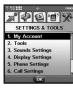

- 1. My Account
- 2. Tools
- 3. Sounds Settings
- 4. Display Settings
- 5. Phone Settings
- 6. Call Settings
- 7. Bluetooth
- 8. Memory
- 9. Phone Info

# 1. My Account

Connects to the operator's server and you can get your account's information.

# 2. Tools

Your phone tools include Voice Commands, Calendar, Alarm Clock, World Clock, Notepad, Calculator, and Ez Tip Calc.

#### Access and Options

- 1. Press OK [MENU].
- 2. Press 2 times to select [SETTINGS & TOOLS].
- 3. Press **2**<sup>abc</sup> **Tools**.
- 4. Select a submenu.

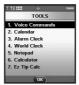

Voice Commands, Calendar, Alarm Clock, World Clock, Notepad, Calculator and Ez Tip Calc.

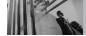

## **2.1 Voice Commands**

This feature provides you with the following awesome options equipped with AVR (Advanced Voice Recognition) technology. Each option has its detailed information on the phone and you can check it out by pressing Left Soft Key **[Info]**.

#### **Access and Options**

1. Press OK [MENU], ) 2 times, 2 ..., 1 ....

Settings to Optimize the Voice Commands Feature by pressing the Right Soft Key  $\ \widehat{}$  [Settings]

**Choice List** Always On / Always Off

- Train Voice If the phone often asks you to repeat voice command, train the phone to recognize your voice patterns.
- Sensitivity Control the sensitivity as High / Medium / Low.

Prompts Mode / Timeout For Mode, set Prompts / Readout / Tones Only. For Timeout, set 5 seconds or 10 seconds.

Call Alert Ring Only / Name + Ring / Name Repeat

#### 2.1.1 Call <Name or Number>

Say "Call" and then call someone simply by saying the phone number and name. Please speak clearly and exactly as in your Contacts list. When you have more than one contact numbers, you can state the name and number type of the contact (for example, 'Call John Work').

#### 2.1.2 Send Msg to <Name or Number>

Say a voice command, then a prompt message will pop up to ask you the type of message. Select the type, choose contact name, number or group in turn. A message will get automatically start. If you say in full sentence format, the message will go directly. For 'Send Message' command, use speak up clearly with exact information stored in your Contact list. You don't have to include symbols, punctuation or characters when you say a name, other than & or @.

#### 2.1.3 Go to <Menu>

If you say "Go to" command, the phone will display the commanded menu and a list of options will be provided (for example, 'Go to Bluetooth').

#### 2.1.4 Check < Item>

Allows you to check out a wide range of items from Phone Status, Voicemail, Messages, Missed Calls, Time, Signal Strength. Battery to Volume level of your phone (for example, 'Check Phone Status').

#### 2.1.5 Lookup <Name>

You can look up names in your contacts with options like (for example, 'Lookup John'): Read out / Create New / Erase / Modify

## 2.1.6 My Account

You can get access to your Verizon Wireless account information also by using voice commands.

## 2.1.7 Help

Provides a general guideline to using Voice Commands.

## 2.2 Calendar

Allows you to keep your agenda convenient and easy to access. Simply store your appointments and your phone will alert you with a reminder you set.

- 1. Press 🞯 [MENU], 🕖 2 times, 2<sup>abc</sup> , 2<sup>abc</sup> .
- 2. Use 😧 to highlight the scheduled day.
  - Moves cursor to the left.
  - Moves cursor to the right.
  - Moves to the previous week.
  - Moves to the next week.
- 3. Press Left Soft Key 🥣 [Add].
- Press Left Soft Key [Set] to enter or edit your calendar event information including:
  - Subject
     Start Date & Time

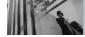

# **SETTINGS & TOOLS**

- End Date & Time
- Repeat Until
- RepeatReminder Alerts

- Tones
- To enter your schedule information, use to highlight the information field, then press Left Soft Key (Set) to view your choices.
- 6. Use  $\bigcirc$  to highlight a setting, then press  $\bigcirc$ .
- 7. Press 🞯 [SAVE] after setting all of the Calendar fields as necessary.

## 2.3 Alarm Clock

Allows you to set one of three alarms. The current time is displayed at the top of the screen when you select an alarm to set. At the alarm time, Alarm 1 (or 2 or 3, as applicable) will be displayed on the LCD screen and the alarm will sound.

- 1. Press 👀 [MENU], 🕥 2 times, 2abc , 3def .
- 2. Use (to highlight an Alarm (1, 2, or 3), then press (k).
- 3. Enter the alarm information including:
  - Turn On/Off Set Time

- Recurrence
   Ringer
- 4. Use 🕥 to highlight the information you want to set, then press Left Soft Key 🖉 **[Set]** to view your choices.
- 5. Press 🞯 **[SAVE]** after setting all of the Alarm fields as necessary.

When the alarm goes off, you can turn it off by pressing  $\widehat{\rm OK}$  or the side keys.

## 2.4 World Clock

Allows you to determine the current time in another time zone or country by navigating with the left or right navigation keys.

1. Press 🕞 [MENU], 🕐 2 times, 🔼 , 4<sup>ghi</sup>.

- NOTE With Left Soft Key C [Set DST], set to daylight saving time.
- 2. Press Right Soft Key 📄 [Cities] and you can check out a list of available cities.

## 2.5 Notepad

Allows you to add, read, edit, and erase notes to yourself.

- 1. Press 🞯 [MENU], 🕥 2 times, 🔼 , 5 🖬 .
- 2. Press Left Soft Key 🖉 [Add] to write a new note.
- 3. Use Right Soft Key 🕤 to change the entry mode.
- 4. After filling in the note, press  $\overline{\mathbb{OK}}$  to save it.

## 2.6 Calculator

Allows you to perform simple mathematical calculations. You can enter numbers up to the fifth decimal place. Calculations can be made with up to 3 lines at one time.

- 1. Press 🕞 [MENU], 🕐 2 times, 🔼 , 6 mo.
- 2. Enter the numbers to get the value you want. To cancel a number, press Left Soft Key 🦳 [Clear].
- 3. Use Right Soft Key 📄 **[Operator]** to add paranthesis or power among numbers for calculation.

**NOTE** To insert a decimal, press  $\#_{max}^{\pm}$ . To insert ±, press  $\#_{max}^{\pm}$ .

## 2.7 Ez Tip Calc

Allows you to quickly and easily calculate bill amounts using the bill total, tip, and number of people as variables.

1. Press 👀 [MENU], 🕐 2 times, 🔼 , 7<sup>pqrs</sup> .

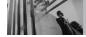

## **3. Sounds Settings**

Provides options to customize the phone's sounds.

## **Access and Options**

- 1. Press OK [MENU].
- 2. Press 2 times to select [SETTINGS & TOOLS].
- 3. Press **3**<sup>def</sup> **Sounds Settings**.
- 4. Select a submenu.

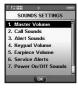

Master Volume, Call Sounds, Alert Sounds, Keypad Volume, Earpiece Volume, Service Alerts, Power On/Off Sounds and Alarm Sounds.

## 3.1 Master Volume

Allows you to set volume settings.

- 1. Press OK [MENU], ) 2 times, 3 of , 1 .
- 2. Adjust the volume with ( then press ( to save the setting.
- 3. You can try playing each master volume with Left Soft Key 🖉 [Play].

## **3.2 Call Sounds**

Allows you to set ringtones for types of incoming calls.

1. Press OK [MENU], ) 2 times, 3<sup>def</sup> , 2<sup>abc</sup>.

## 3.2.1 Call Ringtone

- 1. Press (K [MENU], 2 times, 3 def , 2 ac, 1. 1 a.
- 2. Select Caller ID / No Caller ID / Restricted Calls / All Calls.
- 3. Use 💭 to select a ringtone then press 🕅 to save the sound.

## 3.2.2 Call Vibrate

- 1. Press (K [MENU], 2 times, 3 def , 2 alc, 2 alc, 2
- Use (2) to select a setting, then press (3).
   On / Off

## **3.3 Alert Sounds**

Allows you to select the alert type for a new message.

- 1. Press 🞯 [MENU], 🕖 2 times, 3<sup>def</sup> , 3<sup>def</sup> .
- 2. Select TXT Message / PIX-FLIX Msg / Voicemail Msg.

Use  $\textcircled{\odot}$  to select then press  $\textcircled{\otimes}$  to save the sound.

3. Each Alert Sounds menu has the following options.

Tone / Vibrate / Reminder

## **3.4 Keypad Volume**

Allows you to set the keypad volume.

- 1. Press OK [MENU], ) 2 times, 3def , 4 mi.
- 2. Adjust the volume with 💭 then press 🞯 to save the setting.

## **3.5 Earpiece Volume**

Allows you to set the earpiece volume.

- 1. Press 🞯 [MENU], 🕥 2 times, 3ee , 5m.
- Adjust the volume with then press to save the setting.

## **3.6 Service Alerts**

Allows you to set any of the four Alert options to either **On** or **Off**.

- 1. Press 🞯 [MENU], 🜔 2 times, 3 def , 6 mo.
- 2. Select an alert option.
- ERI Alerts you to the status of cellular service.

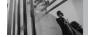

# **SETTINGS & TOOLS**

- Minute Beep Alerts you 10 seconds before the end of every minute during a call.
- Call Connect Alerts you when the call is connected.
- 3. Use  $\bigcirc$  to select a setting, then press  $\bigcirc$ .

# 3.7 Power On/Off Sounds

Allows you to set the phone to sound a tone when the phone is powered on/off.

- 1. Press OK [MENU], ) 2 times, 3def , 7pgrs .
- 2. Select Power On / Power Off.
- 3. Use  $\bigcirc$  to select a setting, then press  $\oslash$ . On / Off

# 3.8 Alarm Sounds

Allows you to set sounds for types of alarm.

- 1. Press OK [MENU], 2 times, 3 def , 8 tw.
- 2. Press  $1^{\circ}$  Tone or  $2^{\circ}$  Vibrate.
- 3. Use  $\bigcirc$  to select a setting, then press  $\bigcirc$ .

# 4. Display Settings

Provides options to customize the phone's display screen.

## **Access and Options**

- 1. Press OK [MENU].
- 2. Press 2 times to select [SETTINGS & TOOLS].
- 3. Press **4** m **Display Settings**.
- 4. Select a submenu.

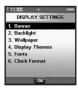

Banner, Backlight, Wallpaper, Display Themes, Fonts and Clock Format.

# 4.1 Banner

Allows you to enter a string of up to 23 characters which displays on the LCD screen.

1. Press 🞯 [MENU], 🜔 2 times, 4 🖬 , 1 🔹 .

## 4.1.1 Personal

- 1. Press (**KENU**], 2 times, 4 mi , 1 and , 1 and , 1 and 1 and 1 a
- 2. Choose a Banner submenu and press (K). Main Banner / Front Banner
- 3. Create your own banner text then press **(SAVE)**.

## 4.1.2 ERI Banner

If you use ERI Service, ERI Text is shown on the sub banner.

- 1. Press OK [MENU], 2 times, 4 min, 1 min, 2 times, 4 min, 1 min, 1 min,
- 2. Use () to select a setting, then press (). On / Off

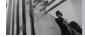

# 4.2 Backlight

Allows you to set the duration for illuminating the backlight. Main Screen, Front Screen and Keypad are set separately.

- 1. Press OK [MENU], 🕐 2 times, 4 mi , 2 me.
- 2. Choose a Backlight submenu and press (K). Display / Keypad

1. Display

- 1.1 Main Backlight
  - 5 Seconds 15 Seconds 30 Seconds
  - Always On
  - Always Off
- **1.2 Front Backlight** 
  - 5 Seconds 15 Seconds 30 Seconds
- 2. Keypad
  - 5 Seconds
     15 Seconds
     30 Seconds
  - Always On
  - Always Off

# 4.3 Wallpaper

Allows you to choose the kind of background to be displayed on the phone. The possibilities are endless, but Fun Animations, in particular, provide you with cute flash screens for your background wallpaper.

- 1. Press 🞯 [MENU], 🕐 2 times, 4 mi , 3 def .
- 2. Choose a Wallpaper submenu and press (R). Main Wallpaper / Front Wallpaper
- 3. Choose a submenu and press (K). My PIX / My FLIX / Fun Animations
- 4. Select from available screens then press  $\widehat{\text{ok}}.$

# **4.4 Display Themes**

Allows you to choose the color of the background screen.

- 1. Press 🞯 [MENU], 🕖 2 times, 4 mi , 4 mi .
- 2. Use () to select a setting, then press (). Default / Silver Spin / Pulse / Business / Tropical / Blue
- Tip Silver Spin and Pulse are state-of-the-art features of this phone. Enjoy the flash themes by simply choosing Silver Spin and Pulse options.

# 4.5 Fonts

Allows you to set the font size. This setting is helpful for those who need the text to display a little bit larger.

- 1. Press (K [MENU], 2 times, 4 m , 5 M.
- 2. Use 💭 to select a setting, then press 🐼. Normal / Large

# 4.6 Clock Format

Allows you to choose the kind of clock to be displayed on the LCD screen.

- 1. Press 🞯 [MENU], 🕖 2 times, 4 mi , 6 mo.
- 2. Press 1<sup>®</sup> Main Clock or 2<sup>abc</sup> Front Clock.
- 3. Use  $\bigcirc$  to select a setting, then press  $\bigcirc$ .
  - For Main Clock: Normal / Digital / Analog / Dual / Off
  - For Front Clock: Digital / Minimize / Off

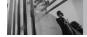

# **5. Phone Settings**

The Phone Settings menu allows you to designate specific settings to customize how you use your phone.

# **Access and Options**

- 1. Press OK [MENU].
- 2. Press 2 times to select [SETTINGS & TOOLS].
- 3. Press **5**<sup>IN</sup> **Phone Settings**.
- 4. Select a submenu.

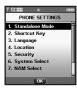

Standalone Mode, Shortcut Key, Language, Location, Security, System Select, NAM Select, Auto NAM and Serving System.

# 5.1 Standalone Mode

Allows you to use the menu functions except making calls, Bluetooth® feature, and web accessing, when radio transmission is restricted. Activating Standalone Mode will disable all wireless communications as noted in the disclaimer on the phone.

1. Press 🞯 [MENU], 🕐 2 times, 互 , 1 😦 .

2. Use () to select a setting, then press (). On / Off

# **5.2 Shortcut Key**

Allows you to set a shortcut to phone menus using the down, up, left and right Navigation Keys.

- 1. Press 🞯 [MENU], 🔵 2 times 5<sup>M</sup>, 2<sup>abc</sup>.
- 2. Select the shortcut, then press OK.

# 5.3 Language

Allows you to set the bilingual feature according to your preference. Choose either English or Spanish.

- 1. Press OK [MENU], ) 2 times, 5<sup>KI</sup>, 3<sup>def</sup>.
- 2. Use ( to select a setting, then press ( . **English / Spanish**

# **5.4 Location**

Allows you to set GPS (Global Positioning System: Satellite assisted location information system) mode.

- 1. Press 👀 [MENU], 🕥 2 times, 5<sup>M</sup>, 4<sup>M</sup>.
- 2. Use  $\bigcirc$  to select a setting, then press  $\bigcirc$ .

# Location On / E911 Only

NOTE GPS satellite signals are not always transmitted, especially under bad atmospheric and environmental conditions, indoors, etc.

# 5.5 Security

The Security menu allows you to secure the phone electronically.

- 1. Press 🞯 [MENU], 🕖 2 times, 5m, 5m.
- Enter the four-digit lock code. The lock code is: the last 4 digits of your mobile phone number if it is set.

The last 4 digits of ESN DEC if your mobile phone number is not set.

## 5.5.1 Lock Mode

Keeps your phone from unauthorized use. Once the phone is locked, it's in restricted mode until the lock code is entered. You can receive phone calls and still make emergency calls. You can modify the lock code using the New Lock code within the Security menu.

- 1. Press 🞯 [MENU], 🕥 2 times, 5<sup>M</sup>, 5<sup>M</sup>.
- 2. Enter the four-digit lock code.
- 3. Press 1° Lock Mode.

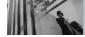

- 4. Select an option then press OK.
  - Lock The phone is always locked. When locked, you can receive incoming calls and only make emergency calls.
  - Unlock The phone is never locked (Lock mode can be used).
  - On Power Up The phone is locked when it is turned on.

# 5.5.2 Edit Code

Allows you to enter a new four-digit lock code.

- 1. Press OK [MENU], 2 times, 5<sup>M</sup>, 5<sup>M</sup>.
- 2. Enter the four-digit lock code.
- 3. Press 2abc Edit Code.
- 4. For confirmation, it will ask you to enter the new lock code again.

# 5.5.3 Reset Default

Allows you to reset your phone to the factory default settings.

- 1. Press OK [MENU], 2 times, 5<sup>M</sup>, 5<sup>M</sup>.
- 2. Enter the four-digit lock code.
- 3. Press 3 of Reset Default.
- 4. Press  $\bigcirc$  after reading the warning message.
- 5. Press 1°2 Revert.

A confirmation message is displayed briefly before the phone resets itself.

# 5.6 System Select

Allows you to set up the phone producer's management environment. Leave this setting as the default unless you want to alter system selection as instructed by your service provider.

- 1. Press 👀 [MENU], 🕟 2 times, 5<sup>M</sup>, 6<sup>mm</sup>.
- 2. Use () to select a setting, then press (). Home Only / Automatic

# 5.7 NAM Select

Allows you to select the phone's NAM (Number Assignment Module) if the phone is registered with multiple service providers.

- 1. Press OK [MENU], 2 times, 5<sup>14</sup>, 7<sup>pqrs</sup>.
- 2. Use (to select a setting, then press (k). NAM1 / NAM2

# 5.8 Auto NAM

Allows the phone to automatically switch between programmed telephone numbers corresponding to the service provider area.

- 1. Press 🕞 [MENU], 🕐 2 times, 5 🖬 , 8 🗤 .
- 2. Use ( to select a setting, then press ( . **On / Off**

# 5.9 Serving System

Identifies the channel number of a system that is served and a SID Number. This information is only for technical support.

1. Press 👀 [MENU], 🕐 2 times, 5 🛤 , 9 🗤

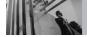

# 6. Call Settings

The Call Settings menu allows you to designate how the phone handles both incoming and outgoing calls.

## **Access and Options**

- 1. Press OK [MENU].
- 2. Press 2 times to select [SETTINGS & TOOLS].
- 3. Press 6mm Call Settings.
- 4. Select a submenu.

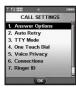

Answer Options, Auto Retry, TTY Mode, One Touch Dial, Voice Privacy, Connections, Ringer ID and Picture ID.

# **6.1 Answer Options**

Allows you to determine how the phone will answer an incoming call.

- 1. Press 🞯 [MENU], 🌔 2 times, 🗗 .
- 2. Use (C) to select a setting, then press (R). **Flip Open / Any Key / Send Only / Auto Answer**
- **NOTE** Auto Answer is available only when the speakerphone is on with the flip open, or any external device is connected to your phone.

When Ringer is set to mute such as the settings below, Ringer is not activated.

- When All Sounds Off / Alarm Only is set or individual Contact Ringer ID is set to No Ring / Silence.
- When Ringer is set to mute with side key or "Quiet".

# 6.2 Auto Retry

Allows you to set the length of time the phone waits before automatically redialing a number when the attempted call fails.

- 1. Press OK [MENU], ) 2 times, 6<sup>mm</sup>, 2<sup>abc</sup>.
- 2. Use  $\bigcirc$  to select a setting, then press  $\bigcirc$ .

# Off / Every 10 Seconds / Every 30 Seconds / Every 60 Seconds

# 6.3 TTY Mode

Allows you to attach a TTY device enabling you to communicate with parties also using a TTY device. A phone with TTY support is able to translate typed characters to voice. Voice can also be translated into characters and then displayed on the TTY.

- 1. Press 🛞 [MENU], 🕥 2 times, 6mm, 3mm, 3mm. An explanation message is displayed.
- 2. Press 🕞 to continue.
- 3. Use  $\bigcirc$  to select a setting, then press  $\bigcirc$ .

TTY Full / TTY + Talk / TTY + Hear / TTY Off

# TTY Full:

- Users who cannot talk and hear send and receive a text message through TTY equipment.

# TTY + Talk:

- Users who can talk but cannot hear receive a text message and send voice through TTY equipment.

# TTY + Hear:

- Users who can hear but cannot talk send a text message and receive voice through TTY equipment.

# TTY Off:

- Normal users send and receive without TTY equipment.

# **Connecting TTY Equipment and a Terminal**

- 1. Connect a TTY cable to TTY connection on the terminal (TTY connection location is the same as a hands-free ear jack).
- 2. Enter the phone menu and set up the desired TTY mode (For a TTY mode, see the following).

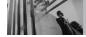

# TTY mode (Tele Type writer)

| Menu                | User                                   | Feature  | Transmission/Receiving<br>Mode                          | When making<br>communications with a<br>normal terminal |
|---------------------|----------------------------------------|----------|---------------------------------------------------------|---------------------------------------------------------|
| TTY Full            | For hearing-<br>/verbally-<br>impaired |          | text message<br>transmission, text<br>message receiving | operator required                                       |
| TTY + Talk          | For hearing-<br>impaired               | talkable | voice transmission, text<br>message receiving           | operator required                                       |
| TTY + Hear          | For verbally-<br>impaired              | audible  | text message transmission,<br>voice receiving           | operator required                                       |
| TTY O <del>ff</del> | For normal users                       |          | voice transmission, voice<br>receiving                  |                                                         |

- 3. After setting a TTY mode, check the LCD screen of the phone for the TTY icon.
- 4. Connect the TTY equipment to the power source and turn it on.
- 5. Make a phone connection to the desired number.
- 6. When connection is made, use the TTY equipment to type in and send a text message or send voice.
- 7. The voice or text message from the receiver end displays on the TTY equipment display.

# 6.4 One Touch Dial

Allows you to initiate a speed dial call by pressing and holding the speed dial digit. If set to Off, Speed Dial numbers designated in your Contacts will not function.

- 1. Press 🞯 [MENU], 🕖 2 times, 6mm, 4 mi .
- 2. Use ( to select a setting, then press (). On / Off

# **6.5 Voice Privacy**

Allows you to set the voice privacy feature for CDMA calls. CDMA offers inherent voice privacy. Check with your service provider for availability.

- 1. Press 🞯 [MENU], 🜔 2 times, 6mm, 5m .
- 2. Use () to select a setting, then press (). On / Off

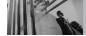

# **6.6 Connections**

Allows you to select the data port.

- 1. Press 🞯 [MENU], 🕥 2 times, 6mm, 6mm.
- 2. Use  $\bigcirc$  to select a setting, then press  $\bigcirc$ .

USB / RS-232C (COM Port) / Bluetooth / Closed

NOTE If you want to use the Bluetooth<sup>®</sup> function connecting PC, the PC or PDA should be paired with the phone. If it's not, you can not use *Bluetooth* connection, even if *Bluetooth* port is selected.

# 6.7 Ringer ID

Allows you to set a designated ringer ID when the phone rings.

- 1. Press OK [MENU], 2 times, 6mm, 7pqrs .
- 2. Use ( to select a setting, then press ( . On / Off

# 6.8 Picture ID

Allows you to set the phone to display the designated picture ID when the phone rings.

- 1. Press 👀 [MENU], 🜔 2 times, 6mm, 8 tw .
- 2. Use () to select a setting, then press (). On / Off

# 7. Bluetooth®

The VX8300 is compatible with devices that support the Bluetooth® headset (HSP), hands-free (HFP), serial port (SPP), dial-up networking (DUN), object push (OPP) for vCard, Advanced Audio Distribution (A2DP), and Audio/Video Remote Control (AVRCP) profile(s). \* You may create and store 20 pairings within the VX8300 and connect to one device at a time. The approximate communication range for Bluetooth® wireless technology is up to 30 feet (10 meters).

- NOTE Read the user guide of each Bluetooth<sup>®</sup> accessory that you are trying to pair with your phone because the instructions may be different.
- NOTE Phone does not support ALL Bluetooth® OBEX Profiles.

\* For vehicle/accessory compatibility go to www.verizonwireless.com/bluetoothchart.

## **Access and Options**

- 1. Press 🞯 [MENU].
- 2. Press 2 times to select [SETTINGS & TOOLS].
- 3. Press **7**<sub>Pqrs</sub> **Bluetooth**.
- 4. Select a submenu.

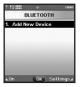

## Add New Device

# 7.1 Add New Device

Pairing is the process that allows the handset to locate, establish and register 1-to-1 connection with the target device.

# For pairing new Bluetooth® device

1. Follow the Bluetooth accessory instructions to set the device to pairing mode.

2. Press ( [MENU], 2 times, 7 pres, 0 k or 7 2

Set the desired device to pairing.

- 3. If Bluetooth power is set to off, you will be prompted to turn power on. Select **Tex Yes** and press **O**K.
- 4. The device will appear in the **found devices list** menu once it has been located. Highlight the device and press **OR**.
- The handset will prompt you for the passcode. Consult the Bluetooth accessory instructions for the appropriate passcode (typically "0000" - 4 zeroes). Enter the passcode and press OK.
- 6. Once pairing is successful, select **1 v v s** and press **v** to connect with the device.
- 7. Once connected, you will see the device listed in the **Paired Devices** menu and the Bluetooth<sup>®</sup> device connected icon state will show up on your enunciator when connected to the Bluetooth<sup>®</sup> device. You can also check out the

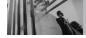

# **SETTINGS & TOOLS**

connection with a blue icon on the list.

# Power

Allows you to set the Bluetooth® power On/Off.

- 1. Press 👀 [MENU], 🕥 2 times, 🗾 .
- 2. Press Left Soft Key 🗲 [On].
- NOTE By default, your device's Bluetooth<sup>®</sup> functionality is turned off.

# **My Phone Name**

Allows you edit the name of the Bluetooth® name.

- 1. Press 🞯 [MENU], 🕦 2 times, **Z**<sub>Pars</sub>.
- 2. Press Right Soft Key 📄 [Settings].
- 3. Press 1°2.
- 4. Press **CLR** to clear the existing name.
- 5. Use the numeric keypad to enter a new custom name.
- 6. Press 🔍 to save and exit.

# **Discovery Mode**

Allows you to set Hidden/Shown To All.

- 1. Press OK [MENU], ) 2 times, **7**ms.
- 2. Press Right Soft Key 📄 [Settings].
- 3. Press **2**<sup>abc</sup> [Discovery Mode].
- 4. Use (C) to select a setting, then press (R). On / Off
- NOTE If you choose On (shown to all) for Discovery Mode, your device is able to be searched by other in-range Bluetooth<sup>®</sup> devices.

# **Transferring Audio**

When a Bluetooth<sup>®</sup> audio device is connected, **Use Bluetooth** / **Use Phone** is displayed in the options menu for call state.

- Use Bluetooth Sound comes from the Bluetooth® audio device.
- Use Phone Sound comes from the handset.

You have the following options in the paired device.

1. Remove Device: You can remove the device from

the pairing list.

- 2. **Rename Device**: You can rename the name of the paired device.
- 3. **Incoming Security**: Allows you to receive and display the permission message of Name Cards or not. (Audio device not included)
- 4. **Service Discovery**: Displays the kinds of profiles provided from the device.
- 5. Device Info: Shows the device information.
- 6. **Send Name Card**: You can transfer Contacts list if the device supports the service.
- NOTE In the pairing list, you can disconnect the connected device with blue arrow signal by pressing (). Reversely, you can turn it on by pressing () again.
  - Once audio device is connected, the connection is transferred to the other device when you select another one and press (0).
  - In case you fail to search for any pairing device, select found device instead.

# 8. Memory

Allows you to check your VX8300 internal phone memory as well as the microSD external memory.

# 8.1 Save Options

Allows you to select which memory (phone or memory card) to use to save your files.

- 1. Press 🕞 [MENU], 🔵 2 times, 🗷 🗤 , 🖊 🔹
- 2. Select PIX / FLIX / Sounds then press OK.
- 3. Select Phone Memory / Card Memory then press (K).

# 8.2 Phone Memory

Shows the memory information saved in your phone.

- 1. Press OK [MENU], 2 times, 8 tur, 2 abc.
- 2. Select Memory Usage / My PIX / My FLIX / My Music / My Sounds then press 🛞.

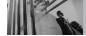

# 8.3 Card Memory

Shows the memory information save in the card.

- 1. Press OK [MENU], 2 times, 8 tur, 3 def.
- Select Memory Usage / My PIX / My FLIX / My Music / My Sounds then press (%).
- **NOTE** The option Memory Usage shows the total used memory and memory space remaining.
- NOTE Do not insert or remove the microSD while playing, deleting or downloading PIX/FLIX/Music/Sound.

# 9. Phone Info

Allows you to view the information specific to your phone and software.

1. Press 🞯 [MENU], 🕐 2 times, 🥑

# 9.1 My Number

Allows you to view your phone number.

1. Press OK [MENU], O 2 times, 9"", 12.

# 9.2 SW Version

Allows you to view the versions of SW, PRL, ERI, Browser, Get It Now, AVR, MMS and Bluetooth Lib Version.

1. Press OK [MENU], 2 times, 9<sup>vxyz</sup>, 2<sup>abc</sup>.

## 9.3 Icon Glossary

Allows you to view all the icons and their meanings.

1. Press OK [MENU], 2 times, 9 xxyz , 3 def.

# **TIA Safety Information**

The following is the complete TIA Safety Information for wireless handheld phones.

# **Exposure to Radio Frequency Signal**

Your wireless handheld portable phone is a low power radio transmitter and receiver. When ON, it receives and sends out Radio Frequency (RF) signals.

In August, 1996, the Federal Communications Commissions (FCC) adopted RF exposure guidelines with safety levels for handheld wireless phones. Those guidelines are consistent with the safety standards previously set by both U.S. and international standards bodies:

ANSI C95.1 (1992) \*

NCRP Report 86 (1986)

ICNIRP (1996)

\* American National Standards Institute; National Council on Radiation Protection and Measurements; International Commission on Non-Ionizing Radiation Protection Those standards were based on comprehensive and periodic evaluations of the relevant scientific literature. For example, over 120 scientists, engineers, and physicians from universities, government health agencies, and industry reviewed the available body of research to develop the ANSI Standard (C95.1). The design of your phone complies with the FCC quidelines (and those standards).

## Antenna Care

Use only the supplied or an approved replacement antenna. Unauthorized antennas, modifications, or attachments could damage the phone and may violate FCC regulations.

# Phone Operation

NORMAL POSITION: Hold the phone as you would any other telephone with the antenna pointed up and over your shoulder.

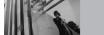

# **Tips on Efficient Operation**

For your phone to operate most efficiently: Don't touch the antenna unnecessarily when the phone is in use. Contact with the antenna affects call quality and may cause the phone to operate at a higher power level than otherwise needed.

# Driving

Check the laws and regulations on the use of wireless phones in the areas where you drive and always obey them. Also, if using your phone while driving, please observe the following:

- Give full attention to driving -- driving safely is your first responsibility;
- Use hands-free operation, if available;
- Pull off the road and park before making or answering a call if driving conditions or the law require it.

#### **Electronic Devices**

Most modern electronic equipment is shielded from RF signals. However, certain electronic

equipment may not be shielded against the RF signals from your wireless phone.

#### Pacemakers

The Health Industry Manufacturers Association recommends that a minimum separation of six (6) inches be maintained between a handheld wireless phone and a pacemaker to avoid potential interference with the pacemaker. These recommendations are consistent with the independent research by and recommendations of Wireless Technology Research.

Persons with pacemakers:

- Should ALWAYS keep the phone more than six
   (6) inches from their pacemaker when the phone is turned ON;
- Should not carry the phone in a breast pocket;
- Should use the ear opposite the pacemaker to minimize the potential for interference;
- Should turn the phone OFF immediately if there is any reason to suspect that interference is taking place.

## **Hearing Aids**

Some digital wireless phones may interfere with some hearing aids. In the event of such interference, you may want to consult your service provider (or call the customer service line to discuss alternatives).

#### **Other Medical Devices**

If you use any other personal medical device, consult the manufacturer of your device to determine if it is adequately shielded from external RF energy. Your physician may be able to assist you in obtaining this information.

## **Health Care Facilities**

Turn your phone OFF in health care facilities when any regulations posted in these areas instruct you to do so. Hospitals or health care facilities may use equipment that could be sensitive to external RF energy.

## Vehicles

RF signals may affect improperly installed or inadequately shielded electronic systems in motor vehicles. Check with the manufacturer or its representative regarding your vehicle. You should also consult the manufacturer of any equipment that has been added to your vehicle.

## **Posted Facilities**

Turn your phone OFF in any facility where posted notices so require.

#### Aircraft

FCC regulations prohibit using your phone while in the air. Switch OFF your phone before boarding an aircraft.

#### **Blasting Areas**

To avoid interfering with blasting operations, turn your phone OFF when in a "blasting area" or in areas posted: "Turn off two-way radio". Obey all signs and instructions.

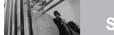

#### **Potentially Explosive Atmosphere**

Turn your phone OFF when in any area with a potentially explosive atmosphere and obey all signs and instructions. Sparks in such areas could cause an explosion or fire resulting in bodily injury or even death.

Areas with a potentially explosive atmosphere are often, but not always marked clearly. Potential areas may include: fueling areas (such as gasoline stations); below deck on boats; fuel or chemical transfer or storage facilities; vehicles using liquefied petroleum gas (such as propane or butane); areas where the air contains chemicals or particles (such as grain, dust, or metal powders); and any other area where you would normally be advised to turn off your vehicle engine.

# For Vehicles Equipped with an Air Bag

An air bag inflates with great force. DO NOT place objects, including either installed or portable wireless equipment, in the area over the air bag or in the air bag deployment area. If in-vehicle wireless equipment is improperly installed and the air bag inflates, serious injury could result.

# Safety Information

Please read and observe the following information for safe and proper use of your phone and to prevent damage. Also, keep the user guide in an accessible place at all times after reading it.

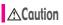

Violation of the instructions may cause minor or serious damage to the product.

## **Charger and Adapter Safety**

- The charger and adapter are intended for indoor use only.
- Insert the battery pack charger vertically into the wall power socket.
- Only use the approved battery charger. Otherwise, you may cause serious damage to your phone.
- Use the correct adaptor for your phone when using the battery pack charger abroad.

## **Battery Information and Care**

- Please dispose of your battery properly or take it to your local wireless carrier for recycling.
- The battery doesn't need to be empty before recharging.
- Use only LG-approved chargers specific to your phone model since they are designed to maximize battery life.
- Do not disassemble or short-circuit the battery.
- Keep the battery's metal contacts clean.
- Replace the battery when it no longer provides acceptable performance. The battery can be recharged several hundred times before replacement.
- Recharge the battery after long periods of nonuse to maximize battery life.
- Battery life will vary due to usage patterns and environmental conditions.
- Use of extended backlighting, Browser, and data connectivity kits affect battery life and talk/standby times.

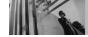

# Safety

 The self-protection function of the battery cuts the power of the phone when its operation is in an abnormal state. In this case, remove the battery from the phone, reinstall it, and turn the phone on.

## **Explosion, Shock, and Fire Hazards**

- Do not put your phone in a place subject to excessive dust and keep the minimum required distance between the power cord and heat sources.
- Unplug the power cord prior to cleaning your phone, and clean the power plug pin when it's dirty.
- When using the power plug, ensure that it's firmly connected. If not, it may cause excessive heat or fire.
- If you put your phone in a pocket or bag without covering the receptacle of the phone (power plug pin), metallic articles (such as a coin, paperclip or pen) may short-circuit the phone. Always cover the receptacle when not in use.

 Don't short-circuit the battery. Metallic articles such as a coin, paperclip or pen in your pocket or bag may short-circuit the + and – terminals of the battery (metal strips on the battery) upon moving. Short-circuit of the terminal may damage the battery and cause an explosion.

#### **General Notice**

- Using a damaged battery or placing a battery in your mouth may cause serious injury.
- Do not place items containing magnetic components such as a credit card, phone card, bank book, or subway ticket near your phone. The magnetism of the phone may damage the data stored in the magnetic strip.
- Talking on your phone for a long period of time may reduce call quality due to heat generated during use.
- When the phone is not used for a long period time, store it in a safe place with the power cord unplugged.

- Using the phone in proximity to receiving equipment (i.e., TV or radio) may cause interference to the phone.
- Do not use the phone if the antenna is damaged. If a damaged antenna contacts skin, it may cause a slight burn. Please contact an LG Authorized Service Center to replace the damaged antenna.
- Do not immerse your phone in water. If this happens, turn it off immediately and remove the battery. If the phone does not work, take it to an LG Authorized Service Center.
- Do not paint your phone.
- The data saved in your phone might be deleted due to careless use, repair of the phone, or upgrade of the software. Please backup your important phone numbers. (Ring tones, text messages, voice messages, pictures, and videos could also be deleted.)

The manufacturer is not liable for damage due to the loss of data.

- When you use the phone in public places, set the ringtone to vibration so you don't disturb others.
- Do not turn your phone on or off when putting it to your ear.
- Use accessories, such as earphones and headsets, with caution. Ensure that cables are tucked away safely and do not touch the antenna unnecessarily.

If you are listening to music whilst out and about, please ensure that the volume is at a reasonable level so that you are aware of your surroundings. This is particularly imperative when attempting to cross the street.

#### Avoid damage to your hearing

Damage to your hearing can occur if you are exposed to loud sound for long periods of time. We therefore recommend that you do not turn on or off the handset close to your ear. We also recommend that music and call volumes are set to a reasonable level.

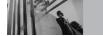

# Safety

# FDA Consumer Update

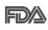

The U.S. Food and Drug Administration's Center for Devices and Radiological Health Consumer Update on Mobile Phones:

#### 1. Do wireless phones pose a health hazard?

The available scientific evidence does not show that any health problems are associated with using wireless phones. There is no proof, however, that wireless phones are absolutely safe. Wireless phones emit low levels of Radio Frequency (RF) energy in the microwave range while being used. They also emit very low levels of RF when in standby mode. Whereas high levels of RF can produce health effects (by heating tissue), exposure to low level RF that does not produce heating effects causes no known adverse health effects. Many studies of low level RF exposures have not found any biological effects. Some studies have suggested that some biological effects may occur, but such findings have not been confirmed by additional research. In some cases, other researchers have had difficulty in reproducing those studies, or in determining the reasons for inconsistent results.

# 2. What is the FDA's role concerning the safety of wireless phones?

Under the law, the FDA does not review the safety of radiation-emitting consumer products such as wireless phones before they can be sold, as it does with new drugs or medical devices. However, the agency has authority to take action if wireless phones are shown to emit Radio Frequency (RF) energy at a level that is hazardous to the user. In such a case, the FDA could require the manufacturers of wireless phones to notify users of the health hazard and to repair, replace, or recall the phones so that the hazard no longer exists. Although the existing scientific data do not justify FDA regulatory actions, the FDA has urged the wireless phone industry to take a number of steps, including the following:

- Support needed research into possible biological effects of RF of the type emitted by wireless phones;
- Design wireless phones in a way that minimizes any RF exposure to the user that is not necessary for device function; and
- Cooperate in providing users of wireless phones with the best possible information on possible effects of wireless phone use on human health.

The FDA belongs to an interagency working group of the federal agencies that have responsibility for different aspects of RF safety to ensure coordinated efforts at the federal level. The following agencies belong to this working group:

- National Institute for Occupational Safety and Health
- Environmental Protection Agency
- Occupational Safety and Health Administration
- National Telecommunications and Information
   Administration

The National Institutes of Health participates in some interagency working group activities, as well. The FDA shares regulatory responsibilities for wireless phones with the Federal Communications Commission (FCC). All phones that are sold in the United States must comply with FCC safety guidelines that limit RF exposure. The FCC relies on the FDA and other health agencies for safety questions about wireless phones.

The FCC also regulates the base stations that the wireless phone networks rely upon. While these base stations operate at higher power than do the wireless phones themselves, the RF exposures that people get from these base stations are typically thousands of times lower than those they can get from wireless phones. Base stations are thus not the subject of the safety questions discussed in this document.

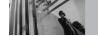

# 3. What kinds of phones are the subject of this update?

The term "wireless phone" refers here to handheld wireless phones with built-in antennas, often called "cell", "mobile", or "PCS" phones. These types of wireless phones can expose the user to measurable Radio Frequency (RF) energy because of the short distance between the phone and the user's head.

These RF exposures are limited by FCC safety guidelines that were developed with the advice of the FDA and other federal health and safety agencies. When the phone is located at greater distances from the user, the exposure to RF is drastically lower because a person's RF exposure decreases rapidly with increasing distance from the source. The so-called "cordless phones," which have a base unit connected to the telephone wiring in a house, typically operate at far lower power levels, and thus produce RF exposures far below the FCC safety limits.

# 4. What are the results of the research done already?

The research done thus far has produced conflicting results, and many studies have suffered from flaws in their research methods. Animal experiments investigating the effects of Radio Frequency (RF) energy exposures characteristic of wireless phones have yielded conflicting results that often cannot be repeated in other laboratories. A few animal studies, however, have suggested that low levels of RF could accelerate the development of cancer in laboratory animals. However, many of the studies that showed increased tumor development used animals that had been genetically engineered or treated with cancercausing chemicals so as to be pre-disposed to develop cancer in the absence of RF exposure. Other studies exposed the animals to RF for up to 22 hours per day. These conditions are not similar to the conditions under which people use wireless phones, so we do not know with certainty what the results of such studies mean for human health Three large epidemiology studies have been published since December 2000. Between them, the studies investigated any possible association between the use of wireless phones and primary brain cancer, glioma, meningioma, or acoustic neuroma, tumors of the brain or salivary gland, leukemia, or other cancers. None of the studies demonstrated the existence of any harmful health effects from wireless phone RF exposures. However, none of the studies can answer questions about long-term exposures, since the average period of phone use in these studies was around three years.

# 5. What research is needed to decide whether RF exposure from wireless phones poses a health risk?

A combination of laboratory studies and epidemiological studies of people actually using wireless phones would provide some of the data that are needed. Lifetime animal exposure studies could be completed in a few years. However, very large numbers of animals would be needed to provide reliable proof of a cancer promoting effect if one exists. Epidemiological studies can provide data that is directly applicable to human populations, but ten or more years follow-up may be needed to provide answers about some health effects, such as cancer. This is because the interval between the time of exposure to a cancercausing agent and the time tumors develop — if they do — may be many, many years. The interpretation of epidemiological studies is hampered by difficulties in measuring actual RF exposure during day-to-day use of wireless phones. Many factors affect this measurement, such as the angle at which the phone is held, or which model of phone is used.

# 6. What is the FDA doing to find out more about the possible health effects of wireless phone RF?

The FDA is working with the U.S. National Toxicology Program and with groups of investigators around the world to ensure that high priority animal studies are conducted to address important questions about the effects of exposure to Radio Frequency (RF) energy.

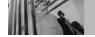

# Safety

The FDA has been a leading participant in the World Health Organization International Electro Magnetic Fields (EMF) Project since its inception in 1996. An influential result of this work has been the development of a detailed agenda of research needs that has driven the establishment of new research programs around the world. The project has also helped develop a series of public information documents on FMF issues The FDA and the Cellular Telecommunications & Internet Association (CTIA) have a formal **Cooperative Research And Development** Agreement (CRADA) to do research on wireless phone safety. The FDA provides the scientific oversight, obtaining input from experts in government, industry, and academic organizations. CTIA-funded research is conducted through contracts with independent investigators. The initial research will include both laboratory studies and studies of wireless phone users. The CRADA will also include a broad assessment of additional research needs in the context of the latest research developments around the world.

#### 7. How can I find out how much Radio Frequency energy exposure I can get by using my wireless phone?

All phones sold in the United States must comply with Federal Communications Commission (FCC) quidelines that limit Radio Frequency (RF) energy exposures. The FCC established these guidelines in consultation with the FDA and the other federal health and safety agencies. The FCC limit for RF exposure from wireless phones is set at a Specific Absorption Rate (SAR) of 1.6 watts per kilogram (1.6 W/kg). The FCC limit is consistent with the safety standards developed by the Institute of Electrical and Electronic Engineering (IEEE) and the National Council on Radiation Protection and Measurement. The exposure limit takes into consideration the body's ability to remove heat from the tissues that absorb energy from the wireless phone and is set well below levels known to have effects. Manufacturers of wireless phones must report the RF exposure level for each model of phone to the FCC. The FCC website (http://www.fcc.gov/oet/rfsafety) gives directions for locating the FCC identification number on your phone so you can find your phone's RF exposure level in the online listing.

# 8. What has the FDA done to measure the Radio Frequency energy coming from wireless phones?

The Institute of Electrical and Electronic Engineers (IEEE) is developing a technical standard for measuring the Radio Frequency (RF) energy exposure from wireless phones and other wireless handsets with the participation and leadership of FDA scientists and engineers. The standard, "Recommended Practice for Determining the Spatial-Peak Specific Absorption Rate (SAR) in the Human Body Due to Wireless Communications Devices: Experimental Techniques", sets forth the first consistent test methodology for measuring the rate at which RF is deposited in the heads of wireless phone users. The test method uses a tissue-simulating model of the human head. Standardized SAR test methodology is expected to greatly improve the consistency of measurements made at different laboratories on the same phone. SAR is the measurement of the amount of energy absorbed in tissue, either by the whole body or a small part of the body. It is measured in watts/kg (or

milliwatts/g) of matter. This measurement is used to determine whether a wireless phone complies with safety guidelines.

# 9. What steps can I take to reduce my exposure to Radio Frequency energy from my wireless phone?

If there is a risk from these products — and at this point we do not know that there is — it is probably very small. But if you are concerned about avoiding even potential risks, you can take a few simple steps to minimize your exposure to Radio Frequency (RF) energy. Since time is a key factor in how much exposure a person receives, reducing the amount of time spent using a wireless phone will reduce RF exposure. If you must conduct extended conversations by wireless phone every day, you could place more distance between your body and the source of the RF, since the exposure level drops off dramatically with distance. For example, you could use a headset and carry the wireless phone away from your body or use a wireless phone connected to a remote antenna. Again, the scientific data do not demonstrate that wireless

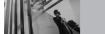

# Safety

phones are harmful. But if you are concerned about the RF exposure from these products, you can use measures like those described above to reduce your RF exposure from wireless phone use.

#### 10. What about children using wireless phones?

The scientific evidence does not show a danger to users of wireless phones, including children and teenagers. If you want to take steps to lower exposure to Radio Frequency (RF) energy, the measures described above would apply to children and teenagers using wireless phones. Reducing the time of wireless phone use and increasing the distance between the user and the RF source will reduce RF exposure.

Some groups sponsored by other national governments have advised that children be discouraged from using wireless phones at all. For example, the government in the United Kingdom distributed leaflets containing such a recommendation in December 2000. They noted that no evidence exists that using a wireless phone causes brain tumors or other ill effects. Their recommendation to limit wireless phone use by children was strictly precautionary; it was not based on scientific evidence that any health hazard exists.

# 11. What about wireless phone interference with medical equipment?

Radio Frequency (RF) energy from wireless phones can interact with some electronic devices. For this reason, the FDA helped develop a detailed test method to measure Electro Magnetic Interference (EMI) of implanted cardiac pacemakers and defibrillators from wireless telephones. This test method is now part of a standard sponsored by the Association for the Advancement of Medical Instrumentation (AAMI). The final draft, a joint effort by the FDA, medical device manufacturers, and many other groups, was completed in late 2000 This standard will allow manufacturers to ensure that cardiac pacemakers and defibrillators are safe from wireless phone EMI. The FDA has tested hearing aids for interference

from handheld wireless phones and helped develop a voluntary standard sponsored by the Institute of Electrical and Electronic Engineers (IEEE). This standard specifies test methods and performance requirements for hearing aids and wireless phones so that no interference occurs when a person uses a "compatible" phone and a "compatible" hearing aid at the same time. This standard was approved by the IEEE in 2000. The FDA continues to monitor the use of wireless phones for possible interactions with other medical devices. Should harmful interference be found to occur, the FDA will conduct testing to assess the interference and work to resolve the problem.

# 12. Where can I find additional information?

For additional information, please refer to the following resources:

FDA web page on wireless phones (http://www.fda.gov/cdrh/phones/index.html)

Federal Communications Commission (FCC) RF Safety Program (http://www.fcc.gov/oet/rfsafety)

International Commission on Non-Ionizing Radiation Protection (http://www.icnirp.de)

World Health Organization (WHO) International EMF Project (http://www.who.int/emf)

National Radiological Protection Board (UK) (http://www.nrpb.org.uk/)

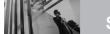

# Safety

# **10 Driver Safety Tips**

Your wireless phone gives you the powerful ability to communicate by voice almost anywhere, anytime. An important responsibility accompanies the benefits of wireless phones, one that every user must uphold.

When operating a car, driving is your first responsibility. When using your wireless phone behind the wheel of a car, practice good common sense and remember the following tips:

- Get to know your wireless phone and its features such as speed dial and redial. Carefully read your instruction manual and learn to take advantage of valuable features most phones offer, including automatic redial and memory. Also, work to memorize the phone keypad so you can use the speed dial function without taking your attention off the road.
- 2. When available, use a hands-free device. A number of hands-free wireless phone accessories are readily available today.

Whether you choose an installed mounted device for your wireless phone or a speaker phone accessory, take advantage of these devices if available to you.

- 3. Make sure you place your wireless phone within easy reach and where you can reach it without removing your eyes from the road. If you get an incoming call at an inconvenient time, if possible, let your voicemail answer it for you.
- 4. Suspend conversations during hazardous driving conditions or situations. Let the person you are speaking with know you are driving; if necessary, suspend the call in heavy traffic or hazardous weather conditions. Rain, sleet, snow, and ice can be hazardous, but so is heavy traffic. As a driver, your first responsibility is to pay attention to the road.
- 5. Don't take notes or look up phone numbers while driving. If you are reading an address book or business card, or writing a "to-do" list while driving a car, you are not watching where you

are going. It is common sense. Do not get caught in a dangerous situation because you are reading or writing and not paying attention to the road or nearby vehicles.

- 6. Dial sensibly and assess the traffic; if possible, place calls when you are not moving or before pulling into traffic. Try to plan your calls before you begin your trip or attempt to coincide your calls with times you may be stopped at a stop sign, red light, or otherwise stationary. But if you need to dial while driving, follow this simple tip -dial only a few numbers, check the road and your mirrors, then continue.
- 7. Do not engage in stressful or emotional conversations that may be distracting. Stressful or emotional conversations and driving do not mix; they are distracting and even dangerous when you are behind the wheel of a car. Make people you are talking with aware you are driving and if necessary, suspend conversations which have the potential to divert your attention from the road.

- 8. Use your wireless phone to call for help. Your wireless phone is one of the greatest tools you can own to protect yourself and your family in dangerous situations -- with your phone at your side, help is only three numbers away. Dial 911 or other local emergency number in the case of fire, traffic accident, road hazard, or medical emergency. Remember, it's a free call on your wireless phone!
- 9. Use your wireless phone to help others in emergencies. Your wireless phone provides you a perfect opportunity to be a "Good Samaritan" in your community. If you see an auto accident, crime in progress or other serious emergency where lives are in danger, call 911 or other local emergency number, as you would want others to do for you.
- 10. Call roadside assistance or a special wireless non-emergency assistance number when necessary. Certain situations you encounter while driving may require attention, but are not urgent enough to merit a call for emergency

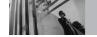

# Safety

services. But you can still use your wireless phone to lend a hand. If you see a broken-down vehicle posing no serious hazard, a broken traffic signal, a minor traffic accident where no one appears injured or a vehicle you know to be stolen, call roadside assistance or other special non-emergency wireless number.

For more information, please call to 888-901-SAFE, or visit our website <u>www.wow-com.com</u>.

# **Consumer Information on SAR**

#### (Specific Absorption Rate)

This model phone meets the government's requirements for exposure to radio waves. Your wireless phone is a radio transmitter and receiver. It is designed and manufactured not to exceed the emission limits for exposure to Radio Frequency (RF) energy set by the Federal Communications Commission of the U.S. Government, These limits are part of comprehensive guidelines and establish permitted levels of RF energy for the general population. The guidelines are based on standards that were developed by independent scientific organizations through periodic and thorough evaluation of scientific studies. The standards include a substantial safety margin designed to assure the safety of all persons, regardless of age and health

The exposure standard for wireless mobile phones employs a unit of measurement known as the Specific Absorption Rate, or SAR. The SAR limit set

by the FCC is 1.6 W/kg. Tests for SAR are conducted using standard operating positions specified by the FCC with the phone transmitting at its highest certified power level in all tested frequency bands. Although SAR is determined at the highest certified power level, the actual SAR level of the phone while operating can be well below the maximum value. Because the phone is designed to operate at multiple power levels to use only the power required to reach the network, in general, the closer you are to a wireless base station antenna, the lower the power output. Before a phone model is available for sale to the public, it must be tested and certified to the FCC that it does not exceed the limit established by the government-adopted requirement for safe exposure. The tests are performed in positions and locations (e.g., at the ear and worn on the body) as required by the FCC for each model.

The highest SAR value for this model phone when tested for use at the ear is 1.21 W/kg and when worn on the body, as described in this user guide, is 1.10W/kg (body-worn measurements differ among phone models, depending upon available accessories and FCC requirements). While there may be differences between SAR levels of various phones and at various positions, they all meet the government requirement for safe exposure. The FCC has granted an Equipment Authorization for this model phone with all reported SAR levels evaluated as in compliance with the FCC RF emission auidelines. SAR information on this model phone is on file with the FCC and can be found under the Display Grant section of http://www.fcc.gov/oet/fccid after searching on FCC ID BEJVX8300. Additional information on Specific Absorption Rates (SAR) can he found on the Cellular Telecommunications Industry Association (CTIA) website at http://www.wow-com.com.

\* In the United States and Canada, the SAR limit for mobile phones used by the public is 1.6 watts/kg (W/kg) averaged over one gram of tissue. The standard incorporates a substantial margin of safety to give additional protection for the public and to account for any variations in measurements.

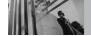

# Safety

# FCC Hearing-Aid Compatibility (HAC) Regulations for Wireless Devices

On July 10, 2003, the U.S. Federal Communications Commission (FCC) Report and Order in WT Docket 01-309 modified the exception of wireless phones under the Hearing Aid Compatibility Act of 1988 (HAC Act) to require digital wireless phones be compatible with hearing-aids. The intent of the HAC Act is to ensure reasonable access to telecommunications services for persons with hearing disabilities.

While some wireless phones are used near some hearing devices (hearing aids and cochlear implants), users may detect a buzzing, humming, or whining noise. Some hearing devices are more immune than others to this interference noise, and phones also vary in the amount of interference they generate.

The wireless telephone industry has developed a rating system for wireless phones, to assist hearing device users find phones that may be compatible with their hearing devices. Not all phones have been rated. Phones that are rated have the rating on their box or a label located on the box. The ratings are not guarantees. Results will vary depending on the user's hearing device and hearing loss. If your hearing device happens to be vulnerable to interference, you may not be able to use a rated phone successfully. Trying out the phone with your hearing device is the best way to evaluate it for your personal needs.

M-Ratings: Phones rated M3 or M4 meet FCC requirements and are likely to generate less interference to hearing devices than phones that are not labeled. M4 is the better/higher of the two ratings.

T-Ratings: Phones rated T3 or T4 meet FCC requirements and are likely to generate less interference to hearing devices than phones that are not labeled. T4 is the better/higher of the two ratings.

Hearing devices may also be rated. Your hearing device manufacturer or hearing health professional may help you find this rating. Higher ratings mean that the hearing device is relatively immune to interference noise. The hearing aid and wireless phone rating values are then added together. A sum of 5 is considered acceptable for normal use. A sum of 6 is considered for best use.

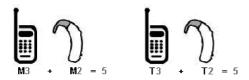

In the above example, if a hearing aid meets the M2 level rating and the wireless phone meets the M3 level rating, the sum of the two values equal M5. This is synonymous for T ratings. This should provide the hearing aid user with "normal usage" while using their hearing aid with the particular wireless phone. "Normal usage" in this context is defined as a signal quality that is acceptable for normal operation.

The M mark is intended to be synonymous with the U mark. The T mark is intended to be synonymous with the UT mark. The M and T marks are recommended by the Alliance for Telecommunications Industries Solutions (ATIS). The U and UT marks are referenced in Section 20.19 of the FCC Rules. The HAC rating and measurement procedure are described in the American National Standards Institute (ANSI) C63.19 standard.

To ensure that the Hearing Aid Compatibility rating for your phone is maintained, secondary transmitters such as Bluetooth

and WLAN components must be disabled during a call. See Page 86 for instructions to disable these components.

For information about hearing aids and digital wireless phones

FCC Hearing Aid Compatibility and Volume Control http://www.fcc.gov/cgb/dro/hearing.html

Gallaudet University, RERC http://tap.Gallaudet.edu/DigWireless.KS/DigWireless.htm

Hearing Loss Association of America [HLAA]

http://www.hearingloss.org/learn/cellphonetech.asp

# The Hearing Aid Compatibility FCC Order

http://hraunfoss.fcc.gov/edocs\_public/attachmatch/FCC-03-168A1.pdf

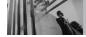

# Accessories

There are a variety of accessories available for your mobile phone. Consult your local dealer for availability. Optional items are sold separately.

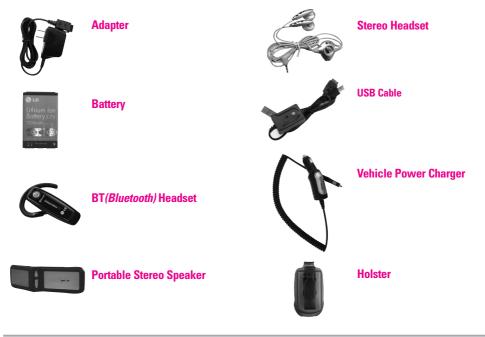

110 VX8300 Download from Www.Somanuals.com. All Manuals Search And Download.

# 1. WHAT THIS WARRANTY COVERS:

LG offers you a limited warranty that the enclosed subscriber unit and its enclosed accessories will be free from defects in material and workmanship, according to the following terms and conditions:

- (1) The limited warranty for the product extends for TWELVE (12) MONTHS beginning on the date of purchase of the product with valid proof of purchase, or absent valid proof of purchase, FIFTEEN (15) MONTHS from date of manufacture as determined by the unit's manufacture date code.
- (2) The limited warranty extends only to the original purchaser of the product and is not assignable or transferable to any subsequent purchaser/end user.
- (3) This warranty is good only to the original purchaser of the product during the warranty period as long as it is in the U.S., including Alaska, Hawaii, U.S. Territories and Canada.
- (4) The external housing and cosmetic parts shall be free of defects at the time of shipment and, therefore, shall not be covered under these limited warranty terms.
- (5) Upon request from LG, the consumer must provide information to reasonably prove the date of purchase.
- (6) The customer shall bear the cost of shipping the product to the Customer Service Department of LG. LG shall bear the cost of shipping the product back to the consumer after the completion of service under this limited warranty.

# 2. WHAT THIS WARRANTY DOES NOT COVER:

- (1) Defects or damages resulting from use of the product in other than its normal and customary manner.
- (2) Defects or damages from abnormal use, abnormal conditions, improper storage, exposure to moisture or dampness, unauthorized modifications, unauthorized connections, unauthorized repair, misuse, neglect, abuse, accident, alteration, improper installation, or other acts which are not the fault of LG, including damage caused by shipping, blown fuses, spills of food or liquid.
- (3) Breakage or damage to antennas unless caused directly by defects in material or workmanship.
- (4) That the Customer Service Department at LG was not notified by consumer of the alleged defect or malfunction of the product during the applicable limited warranty period.
- (5) Products which have had the serial number removed or made illegible.
- (6) This limited warranty is in lieu of all other warranties, express or implied either in fact or by operations of law, statutory or otherwise, including, but not limited to any implied warranty of marketability or fitness for a particular use.
- (7) Damage resulting from use of non LG approved accessories.
- (8) All plastic surfaces and all other externally exposed parts

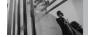

that are scratched or damaged due to normal customer use.

- (9) Products operated outside published maximum ratings.
- (10) Products used or obtained in a rental program.
- (11) Consumables (such as fuses).

# 3. STATE LAW RIGHTS:

No other express warranty is applicable to this product. THE DURATION OF ANY IMPLIED WARRANTIES, INCLUDING THE IMPLIED WARRANTY OF MARKETABILITY, IS LIMITED TO THE DURATION OF THE EXPRESS WARRANTY HEREIN. LGE MOBILECOMM, USA, INC. SHALL NOT BE LIABLE FOR THE LOSS OF THE USE OF THE PRODUCT, INCONVENIENCE, LOSS OR ANY OTHER DAMAGES, DIRECT OR CONSEQUENTIAL, ARISING OUT OF THE USE OF, OR INABILITY TO USE, THIS PRODUCT OR FOR ANY BREACH OF ANY EXPRESS OR IMPLIED WARRANTY, INCLUDING THE IMPLIED WARRANTY OF MARKETABILITY APPLICABLE TO THIS PRODUCT.

Some states do not allow the exclusive limitation of incidental or consequential damages or limitations on how long an implied warranty lasts; so these limitations or exclusions may not apply to you. This warranty gives you specific legal rights and you may also have other rights which vary from state to state.

# 4. HOW TO GET WARRANTY SERVICE:

To obtain warranty service, please call or fax to the following telephone numbers from anywhere in the continental United States:

### Tel. 1-800-793-8896 or Fax. 1-800-448-4026

Or visit <u>http://us.lgservice.com</u>. Correspondence may also be mailed to:

LG Electronics Service- Mobile Handsets, P.O. Box 240007, Huntsville, AL 35824

# DO NOT RETURN YOUR PRODUCT TO THE ABOVE

ADDRESS. Please call or write for the location of the LG authorized service center nearest you and for the procedures for obtaining warranty claims.

10 Driver Safety Tips 104

Bluetooth® 84

### Δ

Abc (Multi-tap) Text Input 21 Accessories 110 Adapter 110 Add New Device 85 Adding Another Phone Number 25 Alarm Clock 68 Alarm Sounds 72 Alert Sounds 71 All 64 Alphanumeric Kevpad 11 Answer Options 80 Auto Frase 57 Auto NAM 79 Auto Plav 58 Auto Receive 58 Auto Retry 81 Auto Save 57 Auto View 58

#### B

Backlight 74 Banner 73 Battery 14, 110 Battery Charge Level 15

#### С

Calculator 69 Calendar 67 Call Settings 80 Call Sounds 70 Call Waiting 18 Callback # 57 Caller ID 19 Calling From Your Phone's Memory 28 Camera Lens 11 Card Memory 88 Changing Letter Case 21 Changing the Default Number 26 Charger Port 11 Charging the Battery 14 Chat 56 Clock Format 75 CLR Key 11 Connections 84 Consumer Information on SAR 106 Contact List 60 CONTACTS 59

# D

Dialed 63 Discovery Mode 86 Display Settings 73 Display Themes 75 Drafts 55

### E

Farpiece 11 Earpiece Volume 71 Email 56 Entry Mode 57 FRI Banner 73 Ez Tip Calc 69

#### E

FCC Hearing-Aid Compatibility (HAC) Regulations for Wireless Devices 108 FCC Part 15 Class B Compliance 7 FCC RF Exposure Information 10 FDA Consumer Update 96 Flash 11 Flip 11 FLIX Msg 50 Fonts 75

### G

Get Extras 44 Get Fun & Games 31, 42 Get Going 44 GET IT NOW 30 Get New PIX 38 Get New Ringtones 33 Get News & Info 31, 42 Get PIX & FLIX 31, 35 Get Tunes & Tones 31 32 Get V CAST Music 33 Get V CAST Video 36 Glossarv 116 Groups 60

#### н

Headset Jack 11 Holster 110

Icon Glossarv 88 Important Information 7 Important Safety Precautions 1 Inbox 52 Installing the Battery 14

K Keypad Volume 71

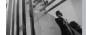

# Index

### L

Language 77 LCD Screen 11 Left Soft Key 11 LIMITED WARRANTY STATEMENT 111 Lock Mode 18 Lock Mode Key 11

#### М

Making Calls 16 Master Volume 70 Memory 87 Menu Access 30 Menus Overview 13 MESSAGING 45 Microphone 11 MicroSD 11 Missed 62 Mobile IM 56 MSG Frase 58 MSG Settinas 56 Multifunctional Kevs 11 Mute Function 18 Mv Account 65 Mv FLIX 38 Mv Music 34 My Name Card 61 My Number 88 My Phone Name 86

My PIX 38 My Ringtones 33 My Sounds 34

#### Ν

NAM Select 79 Name Card 58 Navigation Keys 11 New Contact 59 New Msg 46 Notepad 69

#### 0

OK Key 11 One Touch Dial 83

#### Ρ

Personal 73 Phone Info 88 Phone Memory 87 Phone Settings 76 Picture ID 84 PIX Msg 48 PIX Place 39 Power 86 Power On/Off Sounds 72 PWR/END Key 11 Q Quick Text 57

#### R

Received 63 Receiving Calls 16 RECENT CALLS 62 Redialing Calls 16 Removing the Battery 14 Right Soft Key 11 Ringer ID 84

#### S

Safety Information 93 Save Options 87 Screen Icons 17 Searching Your Phone's Memory 27 Security 77 SEND Kev 11 Sent 54 Service Alerts 71 Serving System 79 SETTINGS & TOOLS 65 Shortcut Kev 76 Side Camera Kev 11 Side Kevs 11 Signal Strength 15 Signature 57

Sounds Settings 70 Speaker Key 11 Speed Dial 24 Speed Dials 61 Standalone Mode 76 Stardalone Mode 76 Stereo Headset 110 Storing a Number with Pauses 24 Storing Basics 23 SW Version 88 Symbols Mode 21 Sync Music 35 System Select 79

#### т

Take PIX 39 Technical Details 8 Text Input 20 TIA Safety Information 89 Tools 65 Transferring Audio 86 TTY Mode 81 Turning the Phone Off 15 Turning the Phone On 15 Turning the Phone On and Off 15 TXT Msg 46

### U

USB Cable 110 Using the NEXT Key 20

#### V

Vibrate Mode 18 Vibrate Mode Key 11 View Timers 64 Voice Commands 19, 66 Voice Commands Key 11 Voice Mail # 57 Voice Privacy 83 Voicemail 55 Volume Quick Adjustment 18

#### W

Wallpaper 74 Word Mode 20 World Clock 68 Glossary

# **Terminology**

# **EZ Tip Calc**

Feature for easy bill calculation using the total cost, tip, and number of people as variables.

### **Advanced Voice Recognition**

Feature that allows you to perform a wide range of verbal commands by training the phone to recognize your individual speech patterns.

# Bluetooth® wireless technology

Technology used to allow mobile phones, computers, and other personal devices to be easily coordinated and interconnected using a short-range wireless connection.

### Get It Now®

Feature that accesses the Internet to provide the ability to access and even download a wide variety of software, information, music, video, and more right on your LG Verizon wireless phone.

# MicroSD™

Additional external memory for your mobile phone.

# V CAST<sup>™</sup>

Feature that is the next generation in wireless technology which transforms your wireless phone into a portable music player and delivers an amazing streaming mobile video experience. V CAST uses technology that significantly increases download capabilities to deliver better graphics, sound and depth and uses the power of broadband so that you can download the hottest entertainment, sports highlights, news and breaking weather to your Verizon Wireless V CAST phone. The new V CAST phones provide better imaging capabilities, mega pixel cameras and video cameras, improved audio and expandable memory storage.

# **Acronyms and Abbreviations**

- DTMF Dual-Tone Multi Frequency (or "touch-tone") is a method used to communicate keys pressed on the phone. Pressing a key generates two simultaneous tones, one for the row and one for the column to determine which key was pressed.
- EMS Enhanced Messaging Service is an extension to SMS for cellular phones available on specific networks. An EMS enabled phone can send and receive messages with special text formatting (such as bold or italic), animations, pictures, icons, sound effects, and special ring tones. EMS messages sent to non-EMS devices will be displayed as SMS transmissions.
- ERI Enhanced Roaming Indicator is a feature to indicate whether a mobile phone is on its home system, a partner network, or a roaming network. Many phones indicate home vs. roaming as an icon, but ERI capable phones can clearly indicate third "partner network" status.

- EVD0 Evolution Data Only or Evolution Data Optimized (abbreviated as EVD0, EV-D0, EvD0, 1xEV-D0 or 1xEvD0) provides fast wireless broadband access (3G) anywhere, without needing a WiFi hotspot.
- **GPS** Global Positioning System is a system of satellites, computers, and receivers able to determine the latitude and longitude of a specific receiver on Earth. Position is calculated using time and distance.
- IS 2000 Type of digital signaling. It's the second generation of CDMA digital cellular, an extension of IS-95. Differences between signaling types have to do with pilot signal and links to provide more traffic channels, and control protocols.
- NAM Number Assignment Module is how the phone stores the phone number and its electronic serial number. A multiple NAM phone can register with multiple service providers and be set to automatically switch between programmed phone numbers for service provider areas.

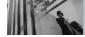

# Glossary

- SID System Identification is a number transmitted by base stations to identify a wireless system which conforms to a TIA cellular or PCS standard. SID is used by mobile phones to recognize when they are in their home system and can be used for billing purposes as a unique identification of the serving system.
- SMS Short Message Service is a service available on most digital mobile phones to send messages between phones or other devices. Messages are routed a Short Message Service Center (SMSC), which attempts to send the message and, if unsuccessful, possibly retry at a later time. Message delays or message loss is possible, especially when sending between networks. Users can request delivery confirmation reports.
- SSL Secure Sockets Layer Protocol used to encrypt data sent over the air.
- TTY Teletypewriter. An electromechanical typewriter that either transmits or receives messages coded in electrical signals. A phone with TTY support is able to translate

typed characters to voice or translate voice into characters to display on the TTY.

Free Manuals Download Website <u>http://myh66.com</u> <u>http://usermanuals.us</u> <u>http://www.somanuals.com</u> <u>http://www.4manuals.cc</u> <u>http://www.4manuals.cc</u> <u>http://www.4manuals.cc</u> <u>http://www.4manuals.com</u> <u>http://www.404manual.com</u> <u>http://www.luxmanual.com</u> <u>http://aubethermostatmanual.com</u> Golf course search by state

http://golfingnear.com Email search by domain

http://emailbydomain.com Auto manuals search

http://auto.somanuals.com TV manuals search

http://tv.somanuals.com